# **UNIVERSITÀ DEGLI STUDI DI PADOVA**

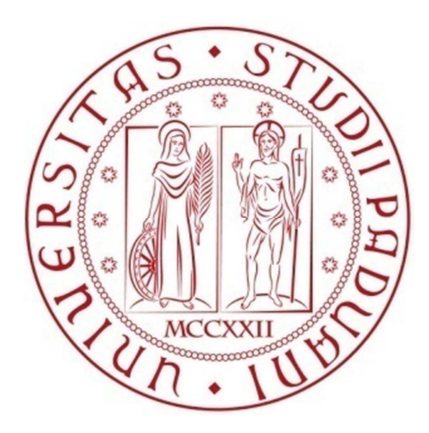

# **Dipartimento di Tecnica e Gestione dei Sistemi Industriali**

# **Corso di Laurea Triennale in**

# **Ingegneria Gestionale**

# **STUDIO E SIMULAZIONE AGLI ELEMENTI FINITI DEL PROCESSO DI CESOIATURA DELL'AISI 304**

**ANNO ACCADEMICO 2013-2014** 

**Relatore:**  *Ch.mo Prof. Guido Berti* **Correlatore**  *Dr. Ing. Manuel Monti*

**Laureando:** *Alberto Bazzucco Mat: 1005408*

# *Ringraziamenti*

*Mi sembra doveroso ringraziare tutte le persone che mi sono state vicine in questi anni.* 

*Primi fra tutti voglio ringraziare il Prof. Guido Berti e l'Ing. Manuel Monti, che si sono dimostrati estremamente disponibili a ogni mia domanda e chiarimento e mi hanno guidato lungo la stesura di questo lavoro.* 

*Un "Grazie" con la "G" maiuscola va ai miei genitori Marta e Renato e a mio fratello Luca, che mi hanno sempre dato buoni consigli e mi hanno spinto sempre avanti attraverso le difficoltà di questi 3 anni di università e non solo.* 

*Ringrazio anche tutto il resto della famiglia: nonni, zii e cugini, dei quali non scrivo i nomi per paura di dimenticarne qualcuno.* 

*Grazie anche a tutti gli amici dell'università per aver reso questi tre anni cosi divertenti.* 

*Ultimi, ma non per importanza, voglio ringraziare tutti gli amici della "bassa", che da anni mi conoscono e a cui tocca sopportare i racconti delle mie avventure e disavventure universitarie.* 

*Grazie di cuore* 

# Indice

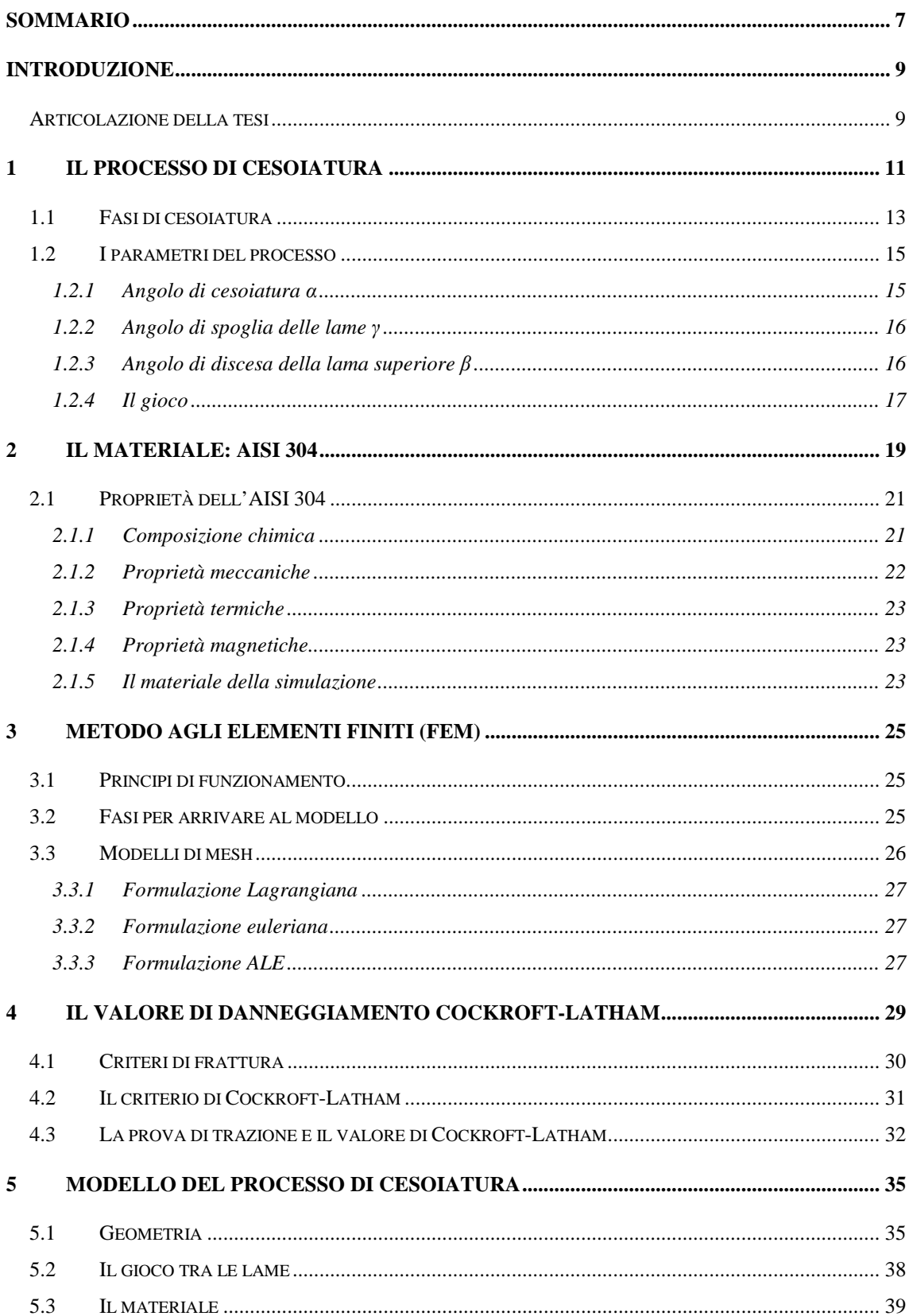

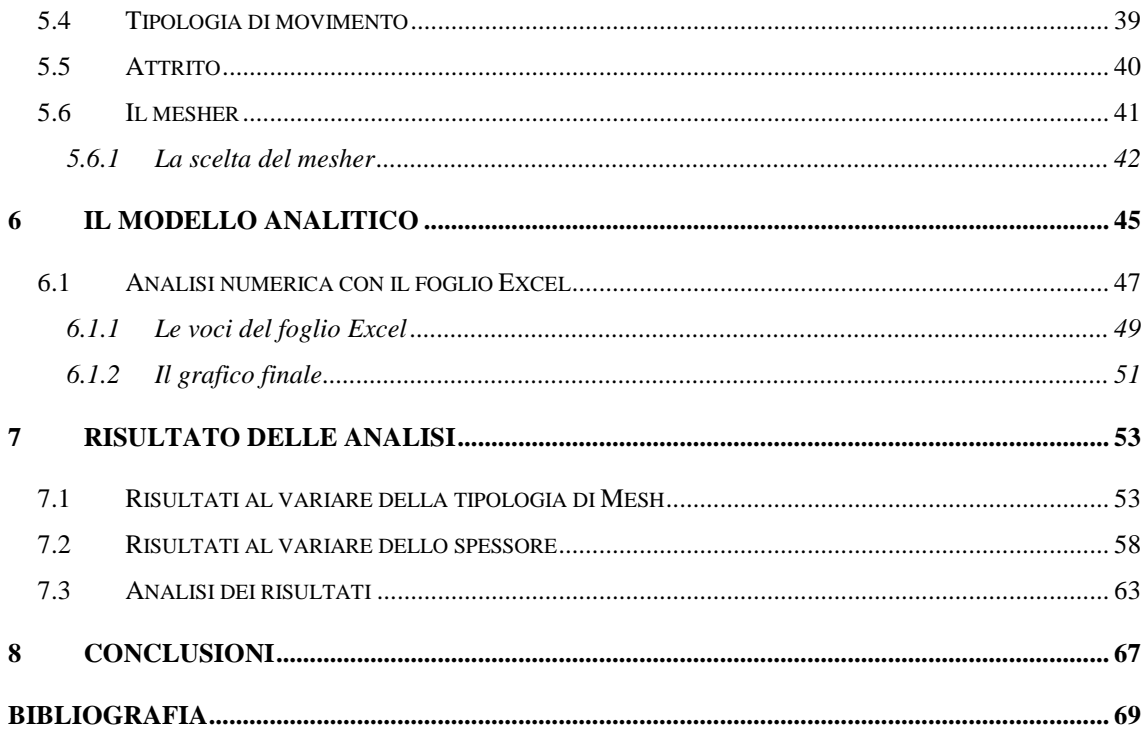

# **Sommario**

In questa tesi si è andati a studiare la prima fase del processo di lavorazione della lamiera: il taglio. Nonostante oggigiorno esistano diversi metodi per il taglio della lamiera, il più comune e più utilizzato è la cesoiatura.

L'obiettivo di questo lavoro è quello di creare un modello a elementi finiti per lo studio più approfondito di questo processo di taglio.

Con il metodo agli elementi finiti (Finite Elements Method, FEM) si è in grado di descrivere tutti i fenomeni che compaiono nella cesoiatura: dal contatto tra lama e lamiera alla frattura del pezzo.

Tutto questo è stato possibile grazie all'utilizzo del software Simufact.Forming 11.0, in cui si è ricreato tale processo, che tra i vari pregi ha quello di sostituire i classici test fisici con simulazioni estremamente più veloci ed economiche, con il risultato di una migliore comprensione della lavorazione e conseguente miglioramento in termini di efficienza e di qualità finale, fattori sempre più rilevanti nel mercato odierno.

Con l'intenzione finale di studiare un processo di taglio a lame inclinate in 3D, si è sfruttata l'analisi agli elementi finiti su una sezione trasversale della lavorazione, simulando di fatto una cesoiatura a lame parallele in 2D, per poi convertire i risultati ottenuti attraverso un modello analitico che genera i risultati necessari per studiare il processo tridimensionale a lame inclinate.

# **Introduzione**

La cesoiatura è il processo più utilizzato per il taglio della lamiera. Le industrie che sfruttano questa lavorazione necessitano di efficienza e di qualità sempre maggiori, ciò rende indispensabile una maggiore conoscenza di tale processo.

I software di analisi agli elementi finiti come Simufact.Forming 11.0 rendono possibile uno studio molto più approfondito senza la necessità di fare prove reali, che richiedono molto più tempo e risorse.

I software FEM, infatti, permettono di modificare i parametri principali del processo prima ancora che sia fisicamente costruito, riducendo di molto i costi di modifiche che altrimenti andrebbero fatte durante la produzione.

In particolare in questa tesi si è voluto studiare il comportamento dell'AISI 304, un acciaio inossidabile di comune utilizzo in molteplici ambiti.

## **Articolazione della tesi**

All'inizio viene introdotto il processo di cesoiatura, ne vengono descritte le componenti, le fasi e viene data particolare attenzione ai parametri fondamentali della lavorazione. Successivamente viene descritto il materiale utilizzato: l'AISI 304, inserendolo innanzitutto nei contesti in cui è maggiormente impiegato e infine commentando le sue principali caratteristiche chimiche e fisiche. Nel capitolo seguente vengono introdotte le basi dell'analisi agli elementi finiti, con cui si è analizzato il processo. L'approccio alla rottura è stato integrato con il coefficiente di danneggiamento di Cockroft e Latham, di cui si è evidenziata la spiegazione a livello microscopico e il metodo con cui si è ricavato dalle simulazioni effettuate.

Una volta ottenuto anche questo coefficiente è stato possibile inserire tutti i parametri nel software Simufact.Forming 11.0 e andare a simulare il processo di cesoiatura a lame parallele in 2D. Nelle prove si è andati a modificare diversi parametri: inizialmente sono state fatte delle prove per decidere le impostazioni ottimali per l'analisi ad elementi finiti, poi si è variato lo spessore della lamiera da tagliare.

I risultati ottenuti sono stati poi elaborati tramite un apposito foglio di calcolo con il quale si è passati dai dati per una cesoiatura a lame parallele in 2D ai dati relativi a una cesoiatura a lame inclinate in 3D, che è più simile alla lavorazione reale .

Infine questi ultimi risultati sono stati commentati e inseriti in grafici per una più immediata consultazione.

# **CAPITOLO 1**

# **Il processo di cesoiatura**

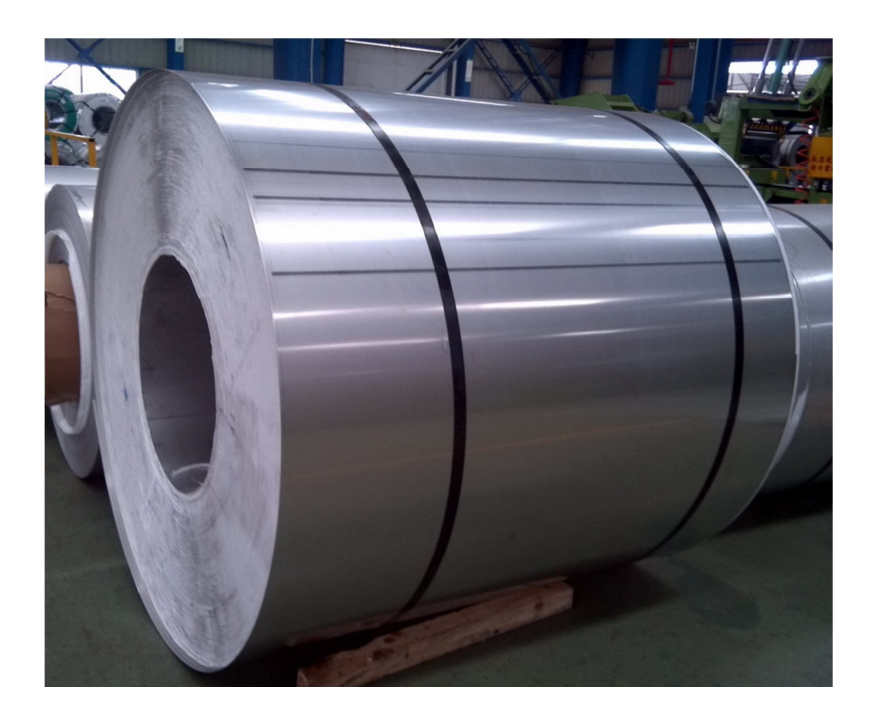

**Figura 1 Stoccaggio di un coil** 

Il metodo più vantaggioso di trasporto della lamiera è il coil, una gigantesca bobina di lamiera che varia per spessore e larghezza. Una volta giunto negli stabilimenti di lavorazione, il coil viene spianato in modo da annullare la curvatura che gli è stata impressa per poterlo trasportare e viene tagliato in fogli di dimensioni rispondenti alle esigenze delle lavorazioni da eseguire.

Il taglio è la prima operazione della fase di sagomatura della lamiera.

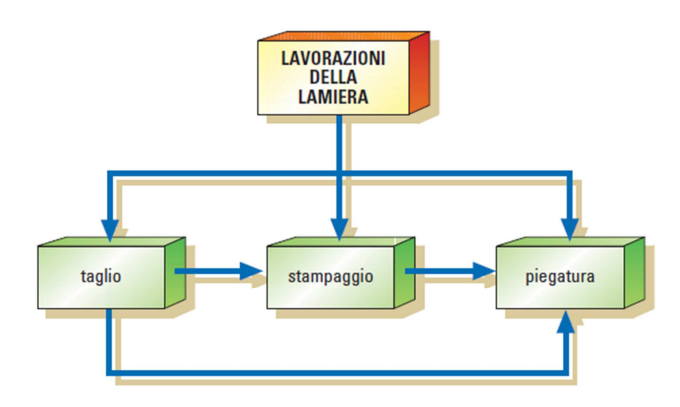

**Figura 2 Fasi del processo di sagomatura della lamiera** 

La tecnica tradizionale per il taglio della lamiera è la cesoiatura. Ad essa si sono recentemente affiancate altre tecniche non tradizionali come: ossitaglio, taglio al plasma , taglio laser e taglio a getto d'acqua. L'operazione di taglio per cesoiatura viene eseguita da macchine chiamate cesoie. Le cesoie di impiego più frequente sono quelle a ghigliottina e a lame circolari. In entrambi i tipi, la separazione delle parti è prodotta dall'azione meccanica di due lame il cui sforzo supera la resistenza a rottura del materiale.

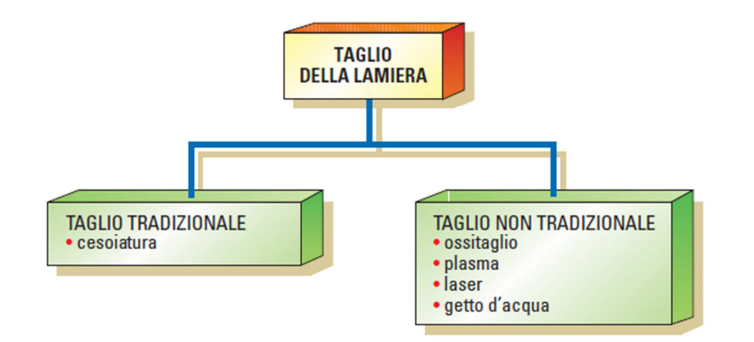

**Figura 3 Tecniche di taglio** 

La cesoia a ghigliottina è la più comune ed è composta da due lame, una fissa sotto il foglio di lamiera e l'altra, superiore, mossa da pistoni oleodinamici alimentati da una centralina idraulica. Ogni macchina è dotata di un dispositivo chiamato premilamiera, che consente il bloccaggio del materiale durante il taglio, e da guide regolabili sulle quali viene appoggiata la lamiera. Le cesoie a ghigliottina possono avere caratteristiche molto diverse, con lunghezza delle lame fino a 6 m e capacità di taglio fino a spessori della lamiera di 2030 mm.

Spesso, specie nelle cesoie di grandi dimensioni, la lama superiore non è a profilo rettilineo ma è leggermente curva o inclinata in senso longitudinale. Questi accorgimenti hanno lo scopo di ridurre lo sforzo di taglio sfruttando l'effetto forbice. L'effetto forbice sta a indicare una tranciatura che non avviene contemporaneamente lungo l'intera linea di taglio, ma impegna la lamiera in modo progressivo, proprio come fanno le forbici che tagliano un foglio di carta, evitando così pressioni eccessive. [**1**]

## **1.1 Fasi di cesoiatura**

In un processo di cesoiatura a lame parallele come rappresentato in figura 3, si possono evidenziare 4 fasi distinte:

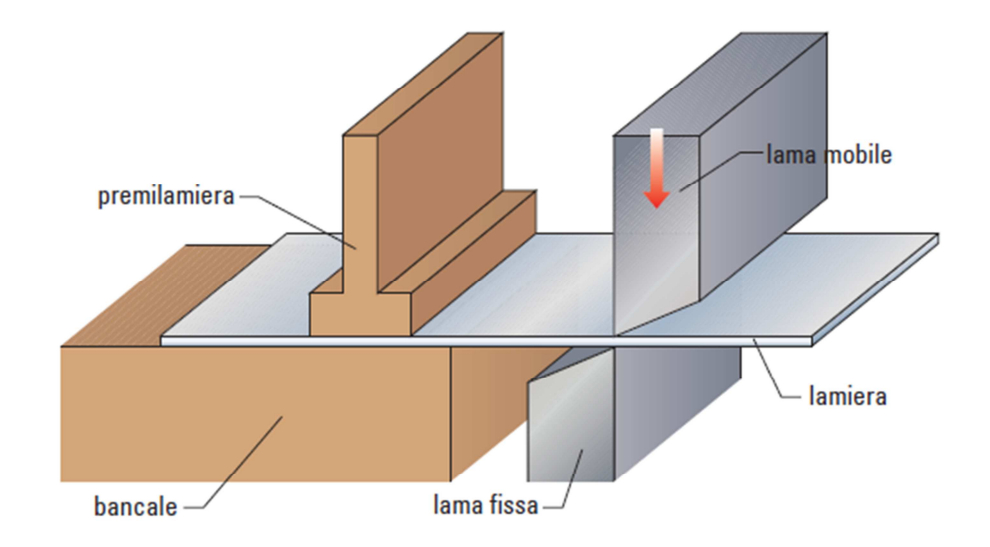

#### **Figura 4 Schema di cesoiatura a lame parallele**

- **1) Deformazione elastica iniziale:** la lama superiore scende verso il basso applicando un momento flettente alla lamiera. La flessione della lamiera può essere evitata attraverso l'utilizzo di pistoncini premilamiera che ne garantiscano l'integrità geometrica. In un primo momento la deformazione della lamiera rimane elastica, poi, aumentando, questa diventa plastica e quindi irreversibile;
- **2) Deformazione plastica:** la sezione diventa uniformemente deformata in campo plastico e si forma un arrotondamento del bordo superiore (roll-over) che aumenta all'aumentare della penetrazione. La penetrazione della lama superiore nel materiale porta ad avere una superficie "spianata" dovuta allo sfregamento del bordo tagliato e il fianco della lama. Come si può vedere in figura 4, a causa della flessione, si crea una superficie inclinata nel bordo inferiore della lamiera tagliata;
- **3) Iniziazione e propagazione della cricca:** aumentando la deformazione plastica si arriva ad un punto in cui c'è la fase di iniziazione e di propagazione di due cricche, che partono dagli spigoli della lama superiore ed inferiore. Quindi si ha una fase in cui la deformazione plastica è accompagnata dalla propagazione della cricca;

**4) Rottura:** le cricche si incontrano e la lamiera viene completamente separata. Generalmente questa fase si ha prima che la corsa della lama superiore arrivi ad eguagliare lo spessore della lamiera. Si ha quindi la formazione di una zona di frattura e di bave, formatesi durante la separazione. Dopo la frattura si ha il ritorno elastico dovuto al rilassamento delle tensioni interne quando l'utensile viene rimosso. Nella lamiera rimangono degli stress residui.

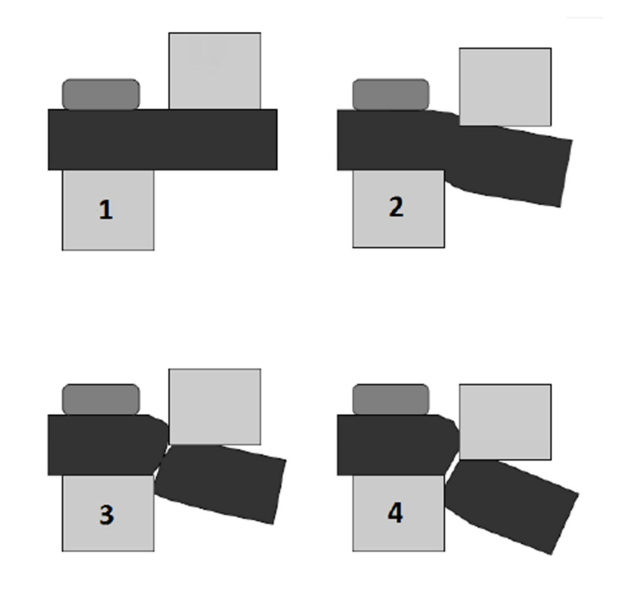

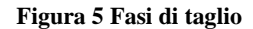

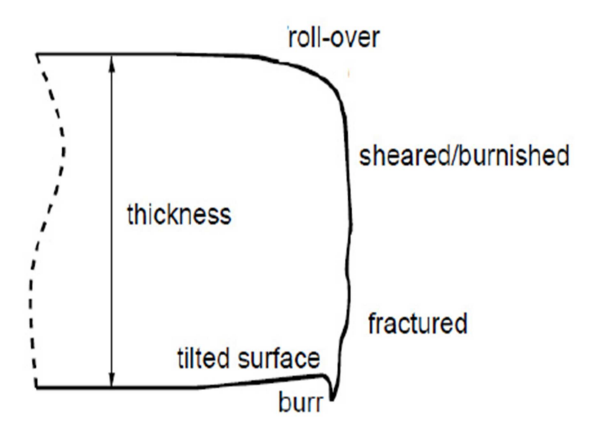

#### **Figura 6 Bordo di frattura**

In un processo in cui la lama superiore scende con un'inclinazione di 0° rispetto alla lama inferiore queste fasi avvengono in momenti distinti e il processo non si può definire stazionario; se invece la lama superiore è inclinata di alcuni gradi, ignorando i transitori iniziali e finali, si può considerare come processo stazionario, infatti tutte e 4 le fasi avvengono contemporaneamente.

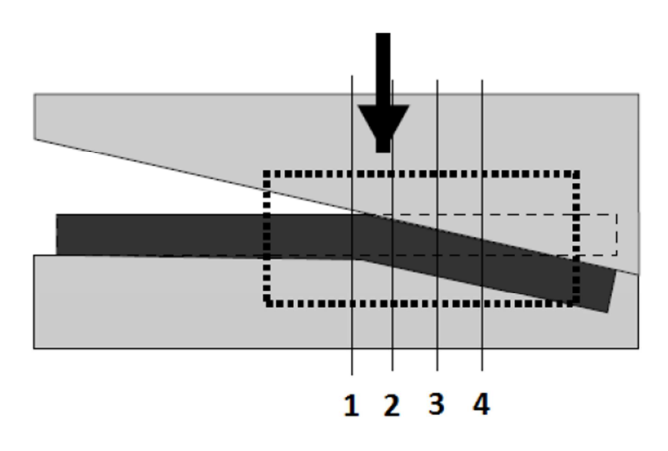

**Figura 7 Fasi di taglio nella cesoiatura a lame inclinate** 

### **1.2 I parametri del processo**

Nel processo reale di cesoiatura vi sono diversi fattori che contribuiscono ad un taglio ottimale della lamiera ed alla riduzione della forza necessaria per farlo. Esaminiamo ora i principali:

#### 1.2.1 Angolo di cesoiatura  $\alpha$

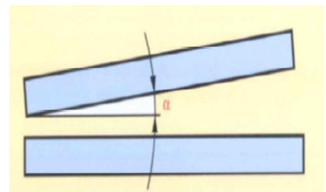

**Figura 8 Angolo di cesoiatura** 

La lama superiore è inclinata di un dato angolo angolo α (in genere inferiore a 4°) rispetto alla lama fissa per ridurre il più possibile la sezione di taglio. Riduce notevolmente la forza necessaria rispetto al caso in cui α=0 e durante il taglio questa rimane pressoché costante.

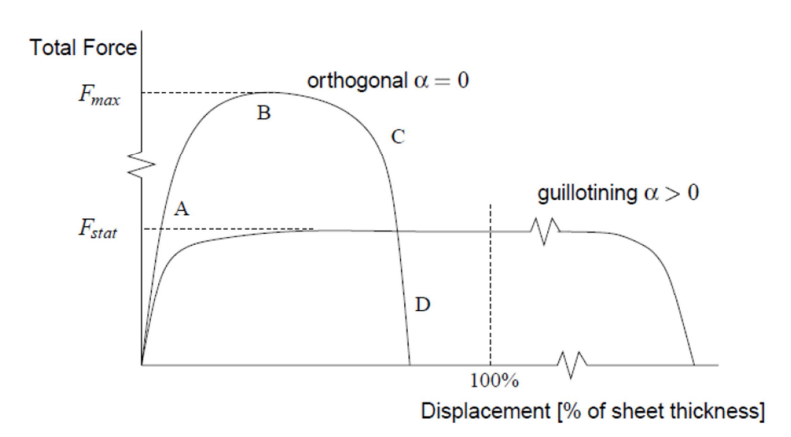

**Figura 9 Diagramma dell'evoluzione del taglio** 

Tuttavia i valori di α non possono essere eccessivamente elevati, poiché l'inclinazione influisce fortemente sulla distorsione finale del pezzo; inoltre si genera anche una forza orizzontale sulla lamiera che tende a farla scivolare lateralmente.

### 1.2.2 Angolo di spoglia delle lame γ

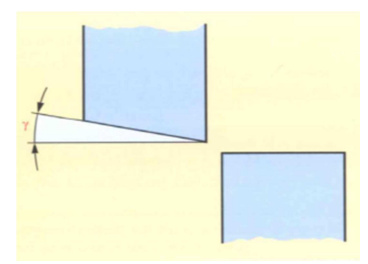

**Figura 10 Angolo di spoglia delle lame** 

E' ottenuto montando la lama superiore inclinata rispetto allo slittone di 1 o 2 gradi. Ha il compito di ridurre la deformazione della striscia tagliata in senso trasversale. Unico incoveniente è che, in prossimità del taglio, si ha inevitabilmente uno schiacciamento più o meno pronunciato sia sulla striscia tagliata che sulla lamiera. Influenza leggermente la forza di taglio. L'utilizzo di due lame a bordo squadrato richiede una forza maggiore rispetto al caso in cui la lama superiore è rettificata con una leggera angolazione. Tipicamente questo angolo è di circa 3°.

### 1.2.3 Angolo di discesa della lama superiore β

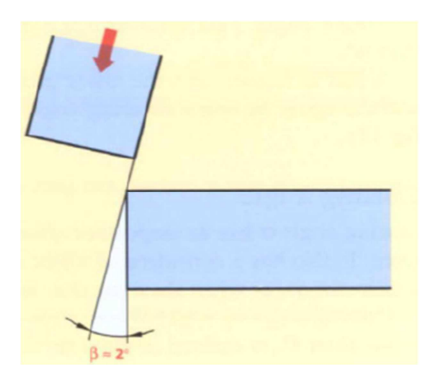

**Figura 11 Angolo di discesa della lama superiore** 

L'angolo di discesa dello slittone superiore ha lo scopo di ridurre l'attrito tra le lame, aumentando la durata delle stesse e riducendo la forza di cesoiatura. Inoltre favorisce il "trascinamento" della lamiera verso le cesoie.

#### 1.2.4 Il gioco

Il gioco orizzontale tra la lama superiore e inferiore incide in modo rilevante su molteplici aspetti come: forza necessaria, qualità di taglio e usura delle lame; tutti estremamente importanti. Il gioco dipende dalla resistenza meccanica e dallo spessore del pezzo da tranciare.

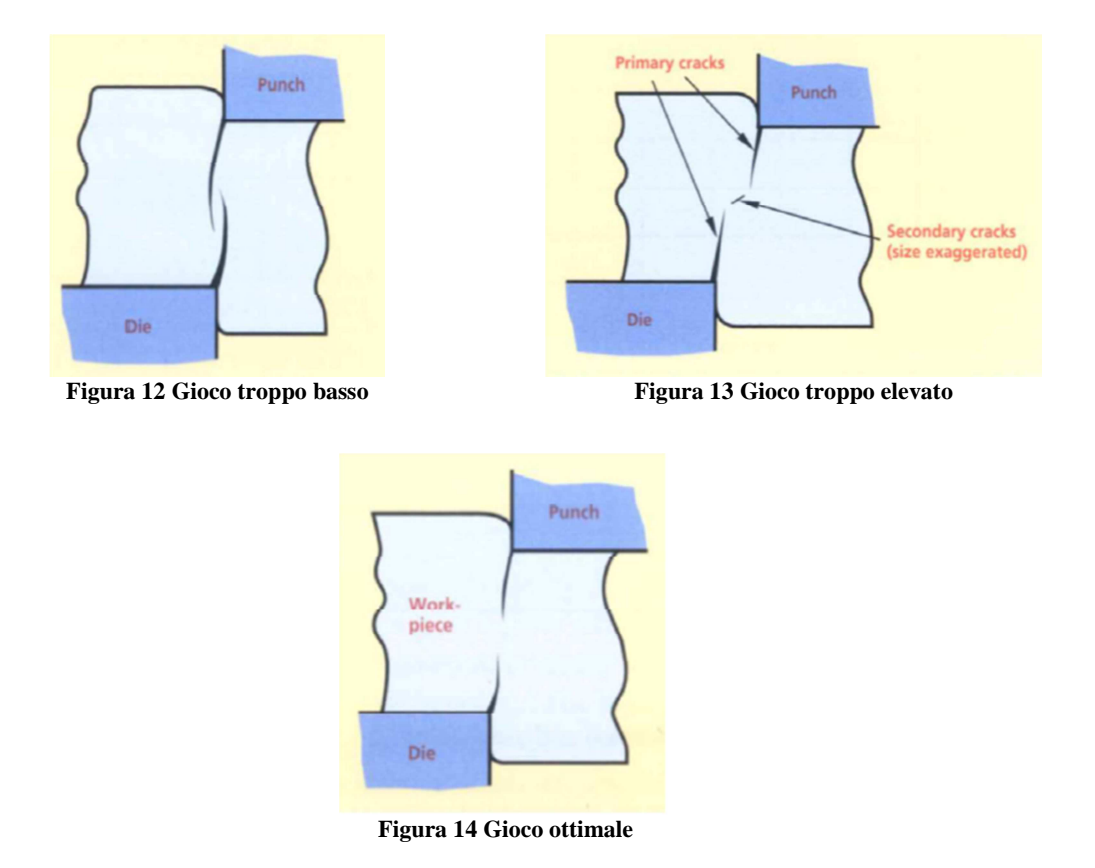

Se il gioco delle lame risulta essere troppo basso, come si può vedere in figura 11, le cricche partono dagli spigoli delle lame e non si incontrano, portando ad avere un bordo irregolare con un'ampia zona di frattura.

Se invece risulta essere troppo elevato, il materiale viene come "tirato dentro" dalla lama superiore, portando ad avere un bordo tagliato con un maggior roll-over e una più grande zona spianata.

In entrambi i casi la forza richiesta risulta essere maggiore rispetto al caso di gioco ottimale, dovuta alla presenza di cricche secondarie, necessarie per completare il taglio del materiale. [**2**]

# **CAPITOLO 2 Il materiale: AISI 304**

L'AISI 304 è la tipologia più comune e più utilizzata di acciaio inossidabile. La sua struttura austenitica permette lavorazioni di imbutitura anche molto (severe). E' un materiale resistente, leggero, duttile ed esteticamente bello; inoltre resiste alla corrosione e all'ossidazione e previene la contaminazione dei prodotti.

Tipici usi includono serbatoi e contenitori per una grande varietà di liquidi e solidi:

- Industria alimentare

Attrezzatura per la lavorazione del cibo, in particolare la fermentazione della birra, la produzione del vino e la lavorazione del latte.

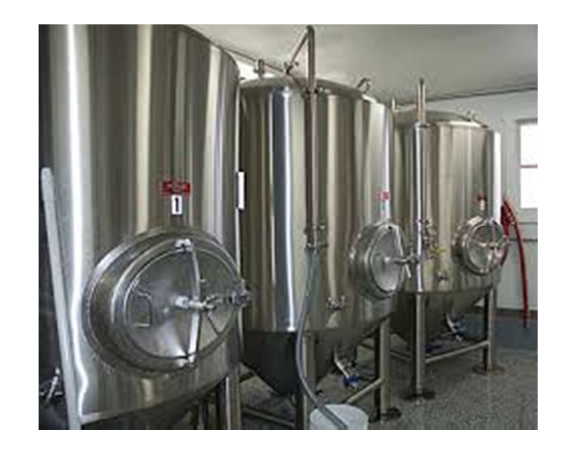

**Figura 15 Cisterne per la fermentazione della birra**

E' altamente indicato per la conservazione e utilizzato in macchine per prodotti caseari come mungitrici, container, omogeneizzatori, sterilizzatori, cisterne di stoccaggio e trasporto e tubature.

Nella produzione della birra viene usato per le tubature, le vasche di fermentazione e il trasporto.

Nella lavorazione della frutta è utilizzato per tutti gli utensili di manipolazione, taglio, preparazione, stoccaggio e trasporto.

- Utensili domestici

Grazie alla resistenza alla corrosione di vari acidi presenti nel cibo è impiegato nella realizzazione di: lavandini, tavoli, caffettiere, fornelli, pentole, padelle e posate.

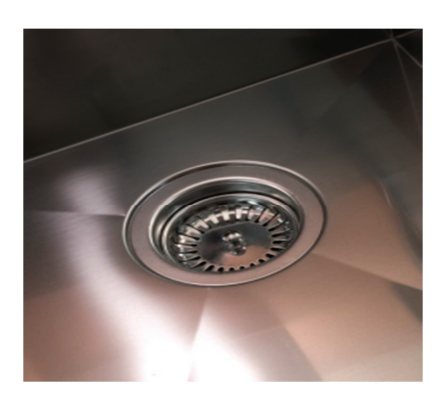

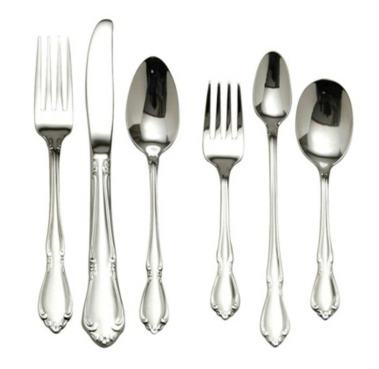

**Figura 16 lavandino in acciaio inossidabile Figura 17 Posate in acciaio inossidabile**

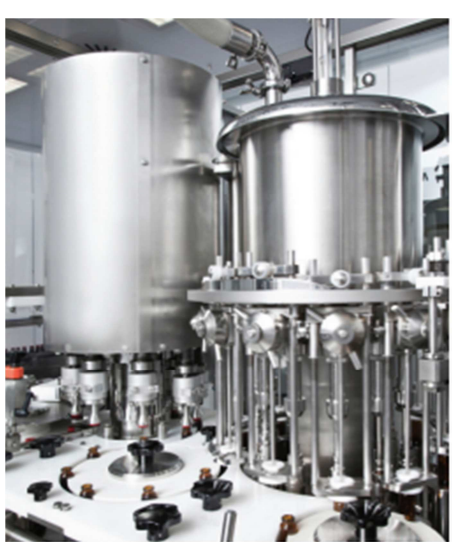

**Figura 18 Contenitori per prodotti chimici [**3**]** 

Scambiatori di calore

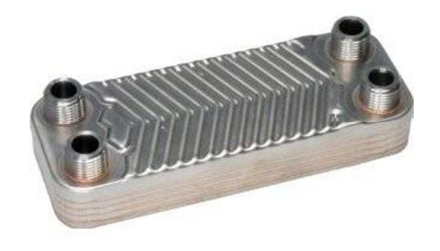

**Figura 19 Scambiatore di calore**

- Contenitori chimici

- Rivestimenti architettonici

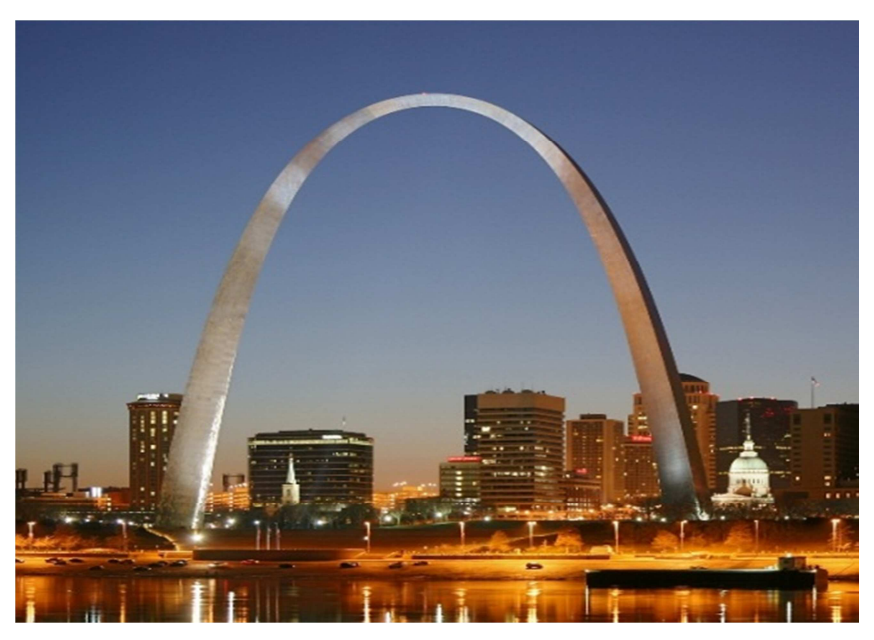

**Figura 20 Gateway Arch, St. Louis. Rivestito in AISI 304**

# **2.1 Proprietà dell'AISI 304**

2.1.1 Composizione chimica

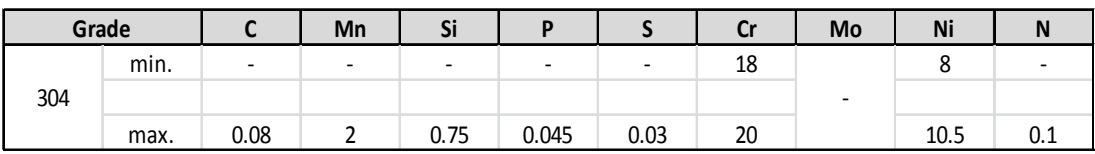

### **Tabella 1 Composizione chimica dell'AISI 304 [**4**]**

Ogni elemento ha specifici effetti sulle proprietà finali dell'acciaio, vediamo brevemente ciascuno di questi:

Cromo (Cr): sicuramente il più importante tra tutti, poiché è questo elemento che conferisce il termine "inossidabile" all'acciaio, conferendogli la caratteristica resistenza alla corrosione. Maggiore è il tenore di cromo, maggiore è la resistenza alla corrosione. Il cromo è un elemento alfageno, favorisce dunque una struttura ferritica.

Nickel (Ni): il motivo principale della presenza del nickel è quello di favorire una struttura austenitica. Inoltre aumenta la duttilità e la resilienza.

Manganese (Mn): aumenta la duttilità a caldo. A basse temperature favorisce la struttura austenitica.

Silicio (Si): aumenta la resistenza alla corrosione anche in soluzioni fortemente ossidanti. Favorisce una struttura ferritica.

Carbonio (C): favorisce enormemente la struttura austenitica finale. Aumenta il carico di rottura, ma contemporaneamente riduce la resistenza alla corrosione e la resilienza.

Zolfo (S): è aggiunto per migliorare la lavorabilità, ma a livelli troppo alti riduce sia la resistenza alla corrosione sia la duttilità.

Azoto (N): favorisce fortemente la struttura austenitica. Aumenta sostanzialmente il carico di rottura, ma riduce la resilienza. [**5**]

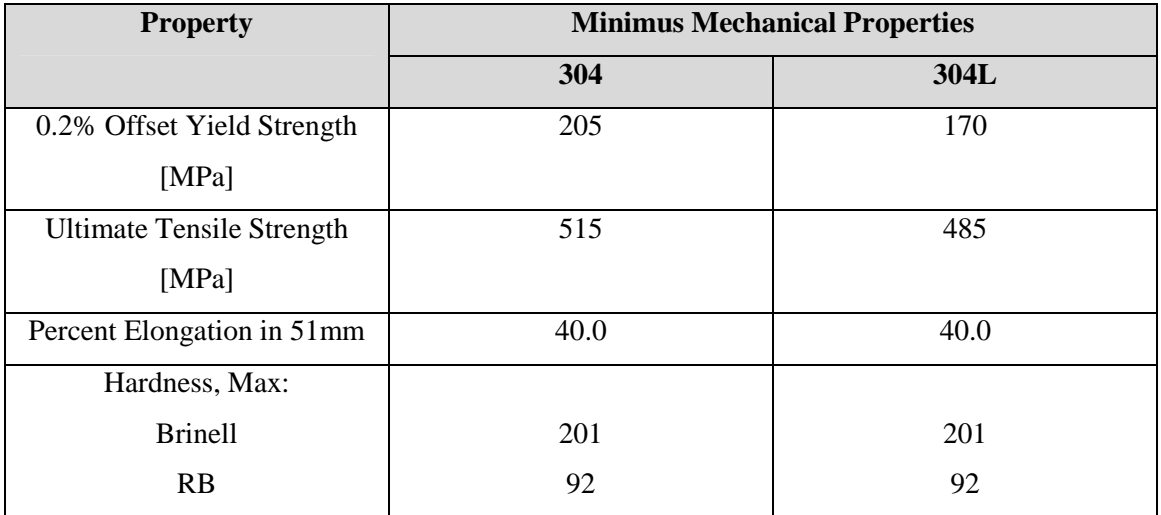

## 2.1.2 Proprietà meccaniche

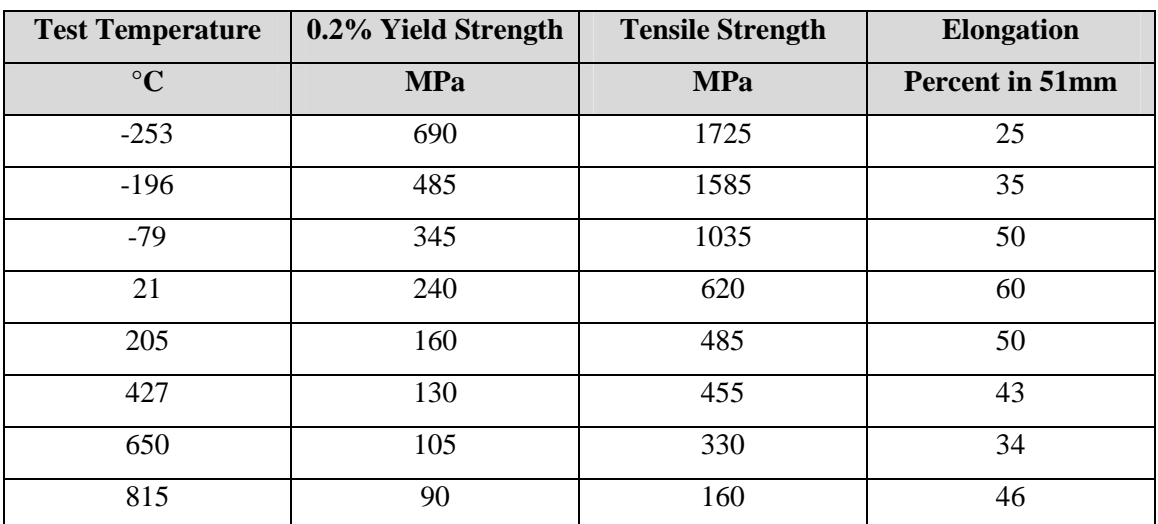

E' interessante osservare come le proprietà meccaniche rimangano invariate o addirittura migliorino all'abbassarsi della temperatura, al contrario della maggior parte degli altri materiali.

Questo rende l'AISI 304 un ottimo acciaio da utilizzare negli impianti di conservazione dei cibi, che vengono spesso congelati a temperature al di sotto degli 0 °C.

### 2.1.3 Proprietà termiche

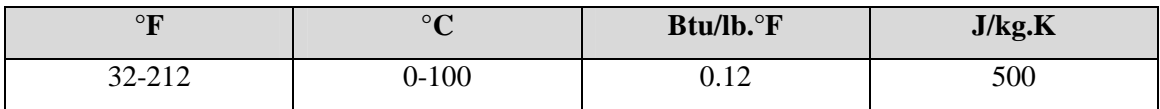

#### **Tabella 2 Calore specifico**

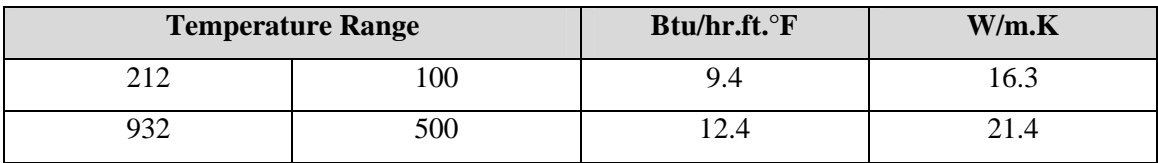

#### **Tabella 3 Condicibilità termica**

Nonostante altri metalli abbiano conducibilità termiche più elevate, l'AISI 304 ha il pregio di trasmettere il calore senza deformare eccessivamente le superfici.

## 2.1.4 Proprietà magnetiche

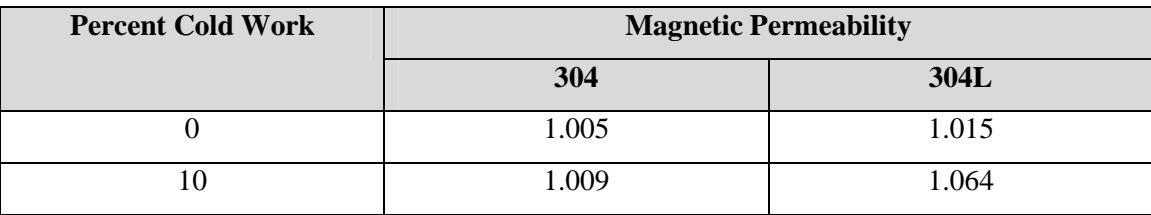

### **Tabella 4 Permeabilità magnetica**

E' importante osservare che gli acciai inossidabili austenitici, come l'AISI 304, tipicamente non sono magnetici, la permeabilità magnetica infatti è di circa 1. [**6**]

## 2.1.5 Il materiale della simulazione

Nel software Simufact.Forming 11.0 è stata selezionata dalla libreria già presente una tipica composizione di AISI 304. Per completare tutte le caratteristiche del materiale ci si è riferiti ad un diagramma true stress – true strain preso dalla letteratura [**7**]

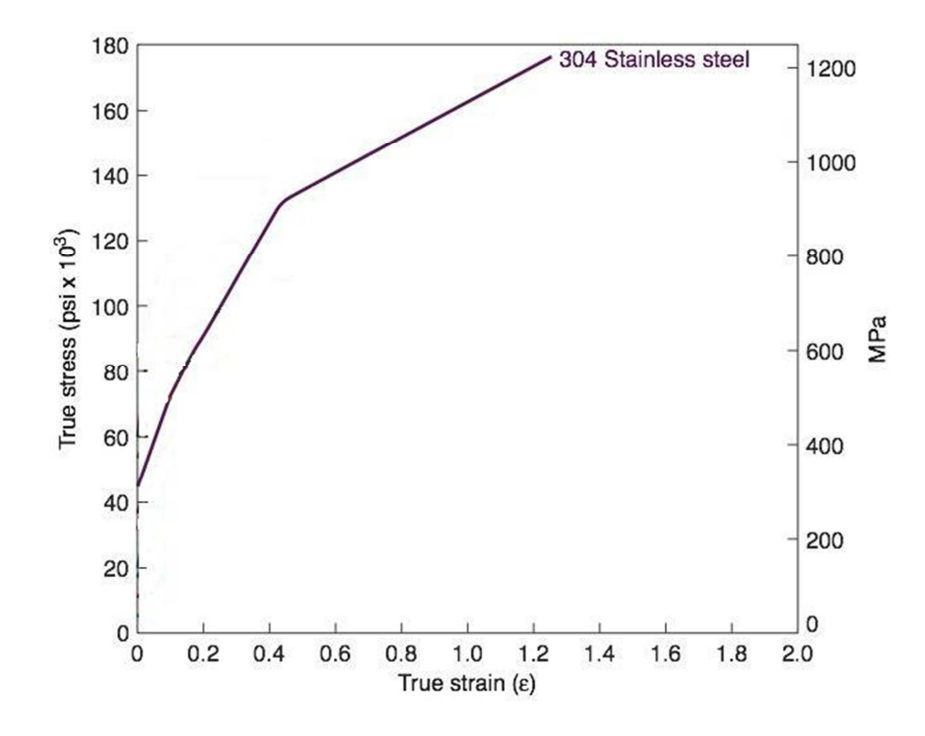

**Figura 21 Curva true stress - true strain [**7**]**

Questo grafico è stato inserito punto per punto nel programma. In questo modo il software utilizzerà queste informazioni per le simulazioni di trazione e di cesoiatura successive. E' stato necessario aggiungere alcuni punti interpolando linearmente il secondo tratto di curva per permettere al software di completare le simulazioni

| Curve                                            | Curve chart                |                          |                               |   |     |         |                    |                |  |                       |          |
|--------------------------------------------------|----------------------------|--------------------------|-------------------------------|---|-----|---------|--------------------|----------------|--|-----------------------|----------|
| $\frac{1}{\sqrt{2}}$<br>T=293.15 K,phi_p=1.0 1/s |                            | 1,800,000,000            |                               |   |     |         |                    |                |  | $\mathbb{E}^{\prime}$ |          |
| Points                                           |                            |                          |                               |   |     | HH<br>Ħ | Ħ                  |                |  |                       |          |
| Plastic strain (X)                               | Flow stress (Y)            | 図                        | 1,600,000,000                 |   |     |         |                    |                |  |                       |          |
| $\overline{\phantom{a}}$     Pa                  |                            | €                        | 1,400,000,000                 |   |     |         |                    |                |  |                       | $\equiv$ |
|                                                  | 3.06535e+08                |                          |                               |   |     |         |                    |                |  |                       |          |
| 0.0468085                                        | 4.03868e+08                | $\mathbf{E}$             | $\underline{0}$ 1,200,000,000 |   |     |         |                    |                |  |                       |          |
| 0.0851064                                        | 4.70327e+08                |                          |                               |   |     |         |                    |                |  |                       |          |
| 0.119149<br>0.165957                             | 5,32041e+08<br>5.86602e+08 |                          | $\omega$                      |   |     |         |                    |                |  |                       |          |
| 0.204255                                         | 6.36427e+08                | ÷                        | stre<br>1,000,000,000         |   |     |         |                    |                |  |                       |          |
| 0.259574                                         | 7.00476e+08                |                          |                               |   |     |         |                    |                |  |                       |          |
| 0.310638                                         | 7.57405e+08                | $\overline{\mathcal{K}}$ | Flow<br>800,000,000           |   |     |         |                    |                |  |                       |          |
| 0.344681                                         | 8.0011e+08                 |                          |                               |   |     |         |                    |                |  |                       |          |
| 0.382979                                         | 8.49935e+08                | $\overline{z}$           |                               |   |     |         |                    |                |  |                       |          |
| 0.425532                                         | 8.97375e+08                |                          | 600,000,000                   |   |     |         |                    |                |  |                       |          |
| 0.476596                                         | 9.30541e+08                |                          |                               |   |     |         |                    |                |  |                       |          |
| 0.548936                                         | 9.58913e+08                |                          | 400,000,000                   |   |     |         |                    |                |  |                       |          |
| 0.629787                                         | 9.89644e+08                |                          |                               |   |     |         |                    |                |  |                       |          |
| 0.748936                                         | 1.03456e+09                |                          |                               |   |     |         |                    |                |  |                       |          |
| 0.851064                                         | 1.07475e+09                |                          | 200,000,000                   |   |     |         |                    |                |  |                       |          |
| 0.953192                                         | 1.11257e+09                |                          |                               | 0 | 0.5 |         | 1.5                | $\overline{2}$ |  | 2.5                   | 3        |
| 1.07234                                          | 1.15273e+09                |                          |                               |   |     |         |                    |                |  |                       |          |
| 1.2                                              | $1.2e + 09$                |                          |                               |   |     |         | Plastic strain [-] |                |  |                       |          |

**Figura 22 Inserimento della curva su Simufact.Forming** 

# **CAPITOLO 3 Metodo agli elementi finiti (FEM)**

Il software Simufact.Forming 11.0.1 utilizza il metodo di analisi agli elementi finiti (FEM, Finite Element Method). Questa è una tecnica numerica atta a cercare soluzioni approssimate di problemi descritti da equazioni differenziali alle derivate parziali riducendo queste ultime ad un sistema di equazioni algebriche. Benché esso competa in alcuni ambiti limitati con altre strategie numeriche (metodo delle differenze finite, metodo dei volumi finiti, metodo degli elementi al contorno, metodo delle celle, metodo spettrale, etc.), il metodo FEM mantiene una posizione dominante nel panorama delle tecniche numeriche di approssimazione e rappresenta il *kernel* di gran parte dei codici di analisi automatici disponibili in commercio.

## **3.1 Principi di funzionamento**

Il Metodo F.E.M. si applica a corpi fisici suscettibili di essere suddivisi in un certo numero, anche molto grande, di elementi di forma definita e dimensioni contenute. Nel continuum, ogni singolo elemento finito viene considerato un campo di integrazione numerica di caratteristiche omogenee. La caratteristica principale del metodo degli elementi finiti è la discretizzazione attraverso la creazione di una griglia (*mesh*) composta da primitive (*elementi finiti*) di forma codificata (triangoli e quadrilateri per domini 2D, esaedri e tetraedri per domini 3D). Su ciascun elemento caratterizzato da questa forma elementare, la soluzione del problema è assunta essere espressa dalla combinazione lineare di funzioni dette *funzioni di base* o *funzioni di forma*. Nella sua forma originaria e tuttora più diffusa, il metodo agli elementi finiti viene utilizzato per risolvere problemi poggianti su leggi costitutive di tipo lineare. Tipici i problemi di sforzi deformazioni in campo elastico, la diffusione del calore all'interno di un corpo materiale. Alcune soluzioni più raffinate consentono di esplorare il comportamento dei materiali anche in campo fortemente non lineare, ipotizzando comportamenti di tipo plastico o visco-plastico.

### **3.2 Fasi per arrivare al modello**

Per arrivare al modello agli elementi finali si seguono delle fasi fondamentali, ognuna delle quali comporta l'inserimento di errori nella soluzione finale:

- **Modellazione**: questa fase è presente in tutti gli studi di ingegneria: si passa dal sistema fisico ad un modello matematico, che astrae alcuni aspetti di interesse del sistema fisico, focalizzando l'attenzione su poche variabili aggregate di interesse e "filtrando" le rimanenti. Ad esempio nel calcolo del momento flettente di una trave non si prendono in considerazione le interazioni a livello molecolare. Il sistema fisico se complesso viene suddiviso in sottosistemi. Nel caso in esame non è necessario, oppure possiamo pensare che si tratti di una parte appartenente ad un sistema più complesso, ad esempio di una nave o di un aeroplano. Il sottosistema verrà poi suddiviso in elementi finiti ai quali verrà applicato un modello matematico. A differenza delle trattazioni analitiche è sufficiente che il modello matematico scelto sia adeguato alle geometrie semplici degli elementi finiti. La scelta di un tipo di elemento in un programma software equivale ad una scelta implicita del modello matematico che vi è alla base. L'errore che può portare l'utilizzo di un modello deve essere valutato con prove sperimentali, operazione in genere dispendiosa per tempo e risorse.
	- **Discretizzazione**: in una simulazione per via numerica è necessario passare da un numero infinito di gradi di libertà (condizione propria del "continuum") ad un numero finito (situazione propria della mesh). La discretizzazione, nello spazio o nel tempo, ha lo scopo di ottenere un modello discreto caratterizzato da un numero finito di gradi di libertà. Viene inserito un errore dato dalla discordanza con la soluzione esatta del modello matematico. Questo errore può essere valutato opportunamente se esiste un modello matematico adeguato all'intera struttura (quindi preferibile da utilizzare rispetto all'analisi FEM) ed in assenza di errori numerici di calcolo, ciò può essere considerato vero utilizzando calcolatori elettronici. [**8**]

## **3.3 Modelli di mesh**

Per i processi di formatura dei metalli esistono diverse formulazioni per definire la mesh in un programma agli elementi finiti , ad esempio l'Updated Lagrangian (UL), l'Eulerian o l'Arbitrary Lagrangian Eulerian (ALE). Ognuno di questi metodi offre i propri vantaggi e i propri svantaggi e, in diverse condizioni, può essere scelta quello più adatto alle esigenze della simulazione.

#### 3.3.1 Formulazione Lagrangiana

Nei processi di formatura è spesso utilizzata questa formulazione. La mesh viene fissata in base alla geometria iniziale del pezzo, perciò c'è il rischio che la forma degli elementi diventi troppo distorta, portando a risultati meno accurati o addirittura bloccando la simulazione. Nell'**Updated Lagrangian (UL)** si può inserire un criterio di remesh, in cui viene creata una nuova mesh in cui vengono inserite le informazioni della vecchia mesh. Il remesh è un metodo estremamente flessibile, che permette di evitare eccessive deformazioni degli elementi, ma anche di rifinire le aree critiche con una mesh più fitta. Il problema principale di questa formulazione è l'accuratezza nel trasferimento di informazioni dalla vecchia alla nuova mesh.

#### 3.3.2 Formulazione euleriana

Nella formulazione euleriana il materiale passa attraverso una mesh di riferimento che è fissa nello spazio. Questo risolve i problemi dovuti all'eccessiva deformazione, tuttavia i confini del materiale in genere non coincidono con i confini della mesh, quindi si rivelano necessarie ulteriori procedure speciali per poter seguire i movimenti del materiale e la nascita delle cricche.

#### 3.3.3 Formulazione ALE

La formulazione ALE (Arbitrary Lagrangian Eulerian) è una combinazione delle due formulazioni precedenti. La mesh non è definita né secondo il modello lagrangiano, seguendo precisamente il movimento del materiale, né secondo il modello euleriano, fisso nello spazio, ma può essere scelta indipendentemente dallo spostamento del materiale. Pertanto, lo spostamento dei nodi deve essere definito in modo tale che il movimento delle superfici libere possa essere seguito dalla mesh e deve essere impostato in modo tale che i valori delle variabili di stato possano essere calcolati nelle nuove posizioni nodali. Il vantaggio di questa formulazione è che può essere usata sia per risolvere problemi con superfici libere usando l'approccio Euleriano, sia per evitare la distorsione degli elementi usando l'approccio Lagrangiano. Un altro vantaggio della formulazione ALE è che la topologia della mesh (numero di elementi e connessione tra di loro) è costante durante l'intera simulazione. [**9**]

# **CAPITOLO 4 Il valore di danneggiamento Cockroft-Latham**

Per progettare correttamente un'operazione di formatura è necessario comprendere il comportamento a rottura del materiale desiderato sotto una particolare condizione di lavoro. Al fine di valutare il potenziale di frattura di un materiale è necessario combinare un test di laboratorio con un criterio di frattura:

- Il primo stabilisce la duttilità del materiale in condizioni standard (prova di trazione, prova di compressione, prova di torsione, …)
- Il secondo permette di estendere i risultati della prova standard al processo di deformazione desiderato.

Esistono tecnicamente due tipi di frattura: duttile e fragile, in base alla quantità di deformazione plastica che il materiale subisce prima della rottura. Per questa tesi verrà considerata solo la frattura duttile, poiché è questa la principale tipologia che si ha nelle lavorazioni dei metalli.

La frattura duttile può essere scomposta in tre diverse fasi:

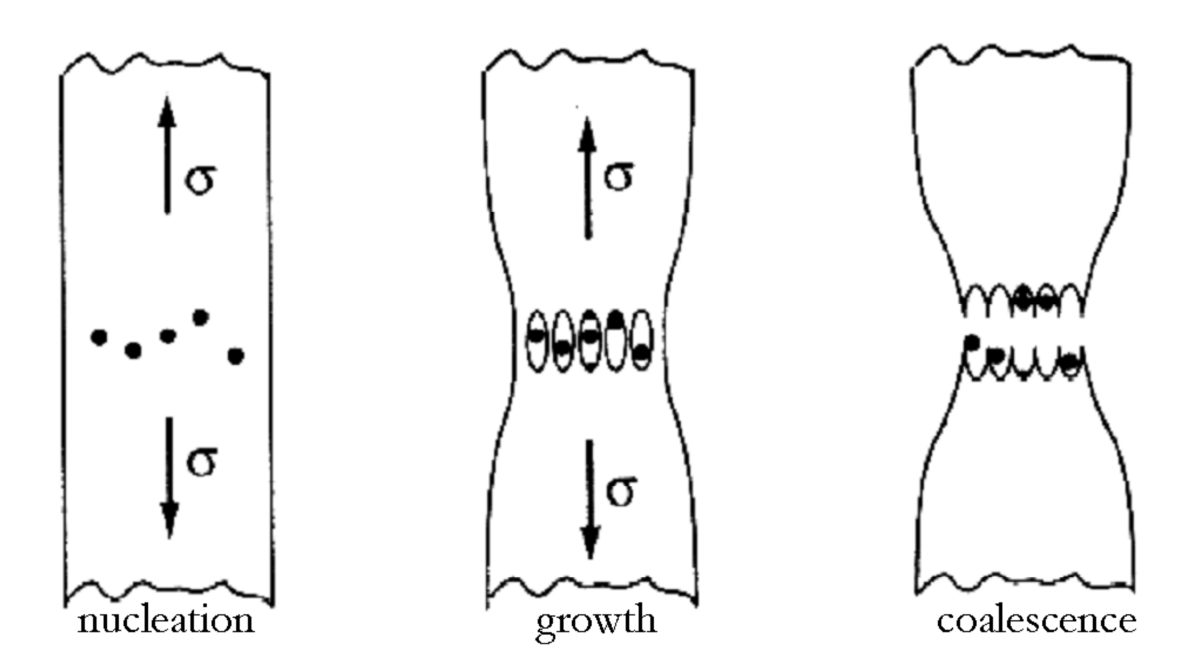

**Figura 23 Fasi della frattura duttile** 

#### - **Nucleazione dei micro-vuoti**

I micro-vuoti nascono da inclusioni, particelle in seconda fare o sui bordi grano, attraverso il distacco tra la particella e la matrice o attraverso la criccatura delle particelle quando il materiale viene deformato.

#### - **Crescita dei microvuoti**

i vuoti possono crescere per la tensione applicata e dei campi di deformazione che raggiungono una dimensione che supera quella delle particelle. In questa fase cambiano sia il volume sia la forma del materiale.

### - **Coalescenza**

Non appena viene raggiunto il volume critico di frattura dei vuoti oppure una distanza critica tra essi la matrice compresa tra questi difetti cede, generando una microfrattura. La cricca poi si propaga aggregando i micro-vuoti vicini.

# **4.1 Criteri di frattura**

Lo scopo principale di un criterio di frattura è predire il sito d'inizio e il livello di deformazione in cui si ha la nascita della cricca durante una particolare lavorazione. Viene così introdotto il concetto di "danno", definito come la riduzione della capacità del materiale di sopportare carichi.

Generalmente, un criterio di frattura dovrebbe rappresentare il degrado del materiale dovuto alla formazione di vuoti e dovrebbe determinare l'esatto ammontare di danno che provoca il cedimento del materiale. L'obiettivo è stabilire un parametro significativo che descriva l'ammontare di danni del materiale durante la deformazione. Questo parametro raggiunge il suo valore critico quando si raggiunge la rottura.

Una volta scelto di criterio di frattura, il suo valore critico viene determinato sperimentalmente a seguito di un test di lavorabilità in condizioni standard e rappresenta la condizione in cui si verifica la rottura anche nel vero processo da analizzare.

Oggigiorno i modelli di danno sono spesso implementati in codici numerici al fine di predire la rottura del materiale e ottimizzare i processi. Questi modelli possono essere distinti i due categorie principali, a seconda dell'approccio utilizzato per derivare le loro formulazioni e il modo in cui sono applicati:

- **Modelli di danno non accoppiati**, nei quali il danno non influisce direttamente le proprietà del materiale, ma rappresenta un calcolo post-lavorazione in un'analisi agli elementi finiti.

- **Modelli di danno accoppiati**, in cui il degrado del materiale dovuto alla deformazione (e quindi alla formazione di vuoti) viene progressivamente tenuto in considerazione nel ridurre la forza del materiale. La resistenza del materiale, per ogni calcolo, dipende dalla quantità di danni accumulati.

Di solito per i metalli esiste una soglia di deformazione  $(\varepsilon_{th})$  oltre la quale la differenza tra materiale integro e danneggiato diventa evidente; mentre il danno aumenta, la forza del materiale (in termini di tensione) è progressivamente ridotta a causa della formazione di vuoti. [**10**]

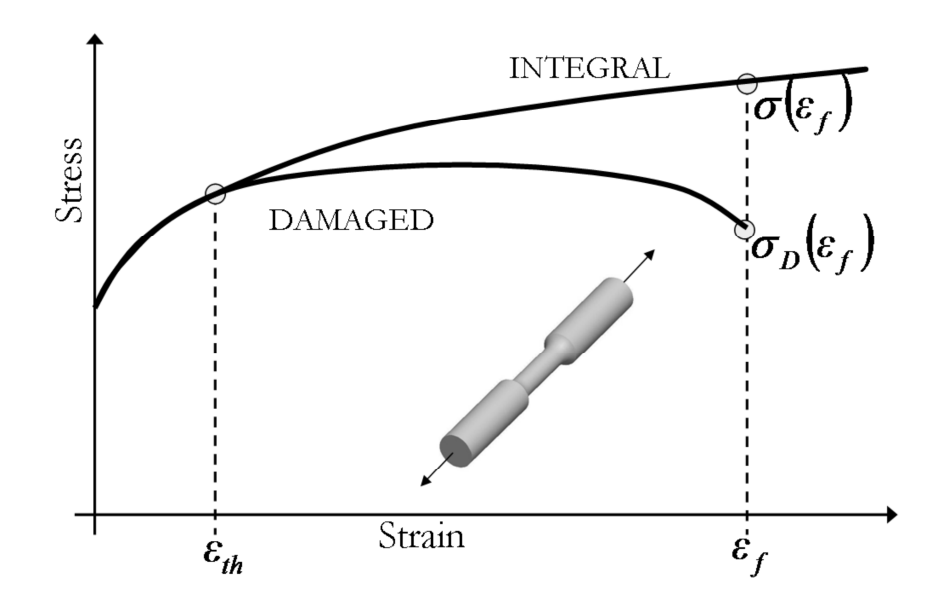

**Figura 24 Differenza tra damaged e integral curve** 

# **4.2 Il criterio di Cockroft-Latham**

Il criterio proposto da Cockroft e Latham è definito empirico poiché deriva da osservazioni effettuate su specifici processi di formatura. L'implementazione di questo criterio è semplice e veloce e permette di ottenere buone previsioni nei casi simili a quelli da cui è derivato; quando invece lo stato di tensione o la storia di carico sono troppo differenti questo modello non può predire accuratamente la propagazione della cricca.

Il modello di Cockroft e Latham è probabilmente il più diffuso nelle lavorazioni di formatura del metallo:

$$
C = \int_0^{\epsilon_f} \sigma_1 d\varepsilon
$$

La variabile di danno C rappresenta la quantità di energia necessaria a deformare il materiale fino a rottura. Il ruolo fondamentale della tensione di trazione (rappresentata dalla prima componente della tensione principale) nella formazione della cricca è alla base dell'espressione. Considerata la gamma limitata di situazioni in cui il modello restituiva un valore affidabile, è stata introdotta una formulazione normalizzata allo scopo di migliorare le capacità di previsione della frattura quando lo stato tensionale non è di pura trazione:

$$
\mathcal{C}=\int_0^{\varepsilon_f}\!\!\!\bar\sigma\!\left(\!\frac{\sigma_1}{\bar\sigma}\!\right)d\overline{\varepsilon_p}
$$

In cui  $\bar{\sigma}$  è la tensione equivalente,  $\bar{\epsilon}_p$  è la deformazione plastica equivalente,  $\epsilon_f$  è la deformazione a rottura e  $\left(\frac{\sigma_1}{\bar{\sigma}}\right)$  $\left(\frac{\sqrt{1}}{\sigma}\right)$ è un fattore di concentrazione delle tensioni (adimensionale).

Freudenthal ha proposto un'ulteriore formulazione basata sull'energia di deformazione plastica calcolata utilizzando la tensione equivalente anziché la prima componente di tensione:

$$
C=\int_0^{\varepsilon_f}\bar\sigma\;d\bar\varepsilon
$$

La formulazione utilizzata dal software Simufact.Forming nelle simulazioni fatte è:

$$
C = \int_0^{\epsilon_f} \sigma^* d\bar{\varepsilon}
$$

Dove ∗ è la massima tensione principale nel pezzo e C è la costante di Cockroft e Latham. [**11**]

# **4.3 La prova di trazione e il valore di Cockroft-Latham**

Per ricavare il valore della costante C si è andati ad eseguire una prova di trazione su un provino del materiale preso in considerazione: l'AISI 304.

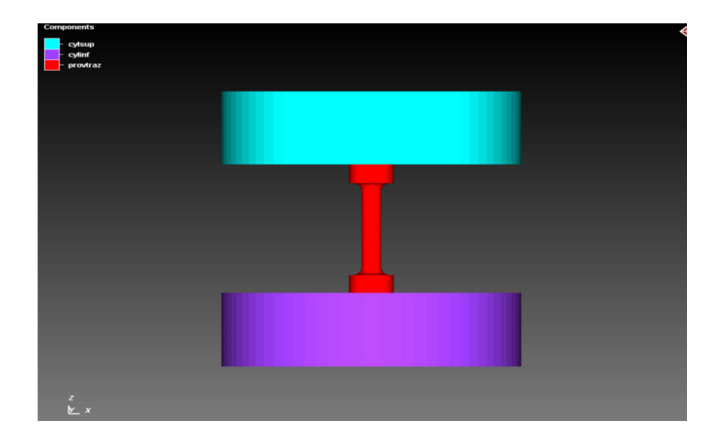

**Figura 25 Schema della prova di trazione** 

Il sistema è formato da uno stampo superiore e uno inferiore ai quali è attaccato il provino di AISI 304. Alcuni tra i parametri più importanti sono:

- Il materiale utilizzato per gli stampi è l'UNI X40CrMo
- Il coefficiente di attrito statico coulombiano: 0.18
- Il fattore di attrito interfacciale: 0.05

.

L'albero dei comandi di seguito riassume tutte le specifiche della prova.

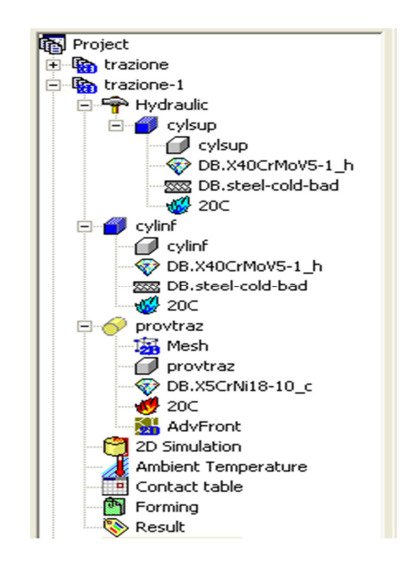

**Figura 26 Albero dei comandi in Simufact.Forming** 

Per questa simulazione è stato volutamente rimosso il valore di danno C dalla descrizione dell'AISI 304 per permettere al software di calcolarlo autonomamente a seguito della prova.

Servendosi della curva true stress-true strain si è andati a cercare il punto in cui il provino raggiungeva la deformazione critica di rottura e si è andati poi a segnare il valore C massimo ottenuto in quel punto.

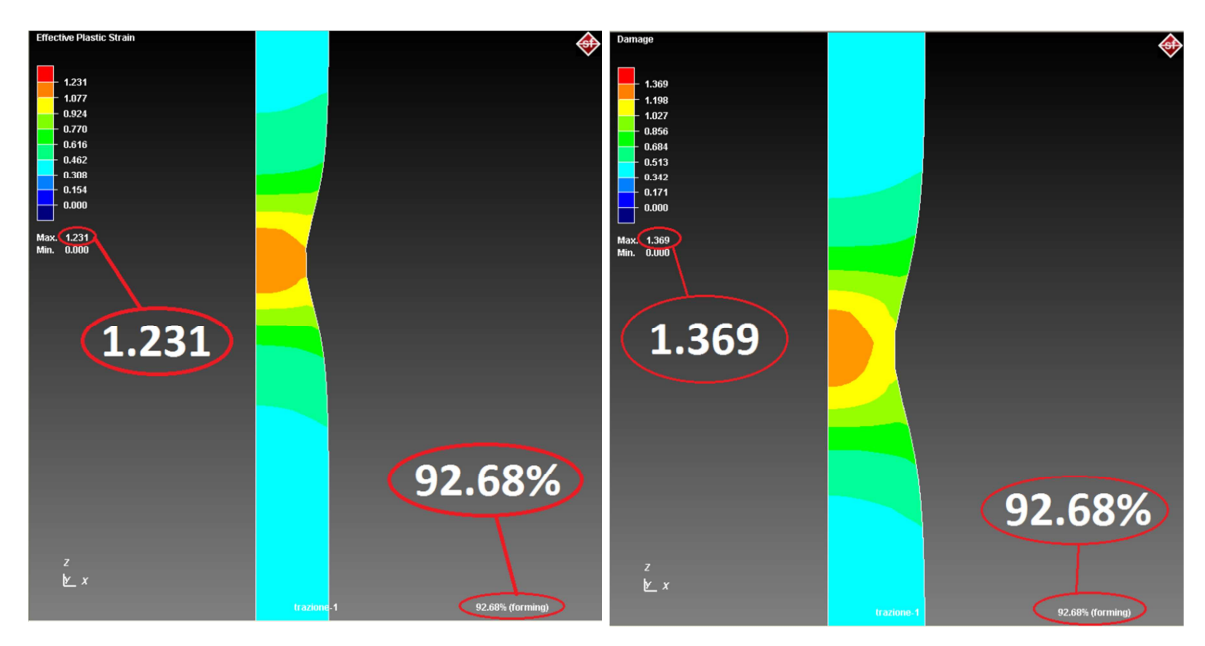

**Figura 27 Valori di deformazione plastica durante la trazione** 

**Figura 28 Valori del coefficiente C durante la trazione** 

Il valore così trovato è 1.369.

Quest'ultimo è stato poi arrotondato alla prima cifra decimale, ottenendo un valore di danneggiamento di Cockroft-Latham di 1.4.

Questo risultato è stato inserito nelle caratteristiche dell'AISI 304 come criterio di rimozione del materiale per il processo di cesoiatura, ciò significa che durante la simulazione, quando un elemento raggiunge il valore limite di danno viene rimosso, simulando la frattura del pezzo.

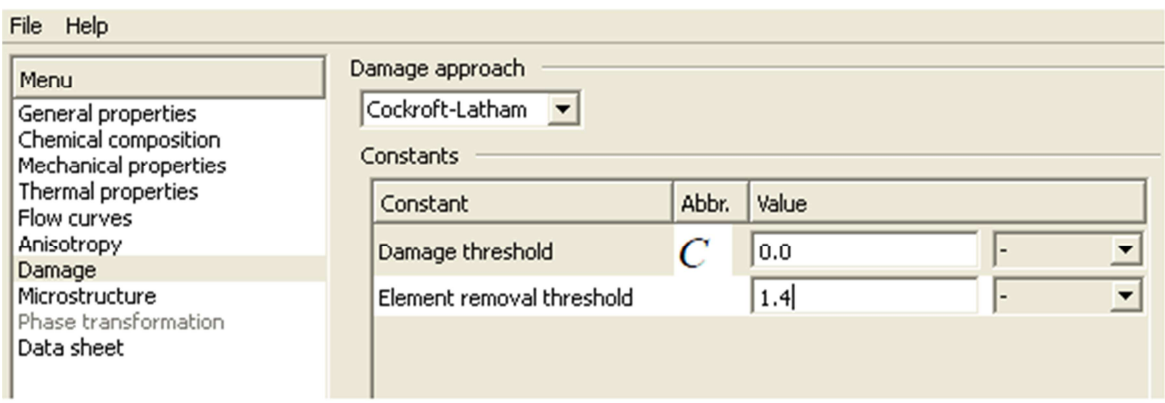

**Figura 29 Inserimento criterio di rimozione del materiale**

# **CAPITOLO 5 Modello del processo di cesoiatura**

Di seguito saranno illustrate tutte le impostazioni che sono state eseguite nel programma Simufact.Forming 11.0 per ottenere il modello finale.

# **5.1 Geometria**

Grazie ad un programma basilare di disegno già esistente in Simufact.Forming è stato possibile realizzare le geometrie necessarie a questo modello senza dover utilizzare programmi esterni come AutoCad.

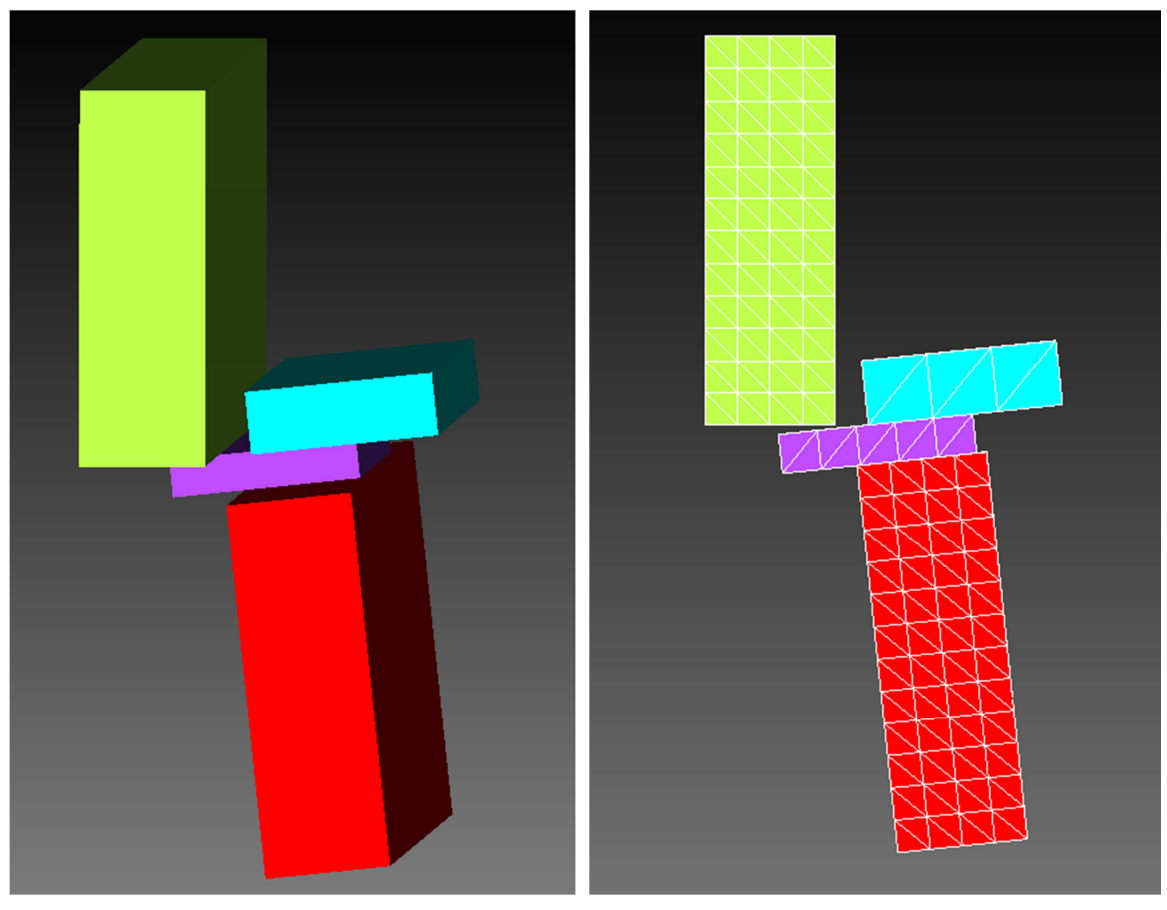

**Figura 30 Visione prospettica del modello Figura 31 Sezione trasversale del modello** 

Per i parametri del processo, visti precedentemente al cap.1.2, sono stati impostati valori che generalmente vengono utilizzati nelle lavorazioni industriali:

#### - **Angolo di cesoiatura α = 3°**

L'inclinazione della lama superiore rispetto alla lama fissa è stata scelta di 3°, tuttavia nel modello non è stato inserito poiché nelle simulazioni 2D eseguite non ha rilevanza, è infatti possibile simulare cesoiature a lame parallele. Questo valore verrà utilizzato successivamente nell'analisi dei dati ottenuti.

#### - **Angolo di discesa della lama superiore β = 6°**

La lama superiore è inclinata di 6° rispetto alla lama fissa. In realtà come su vede in Fig.19 questo angolo è stato attribuito al sistema formato da: lamiera, premilamiera e lama inferiore per far sì che la corsa (e la forza) della lama superiore sia unicamente verticale.

### $\cdot$  **Angolo di spoglia delle lame**  $\gamma = 0^\circ$

Per semplicità del modello la lama superiore è stata realizzata con un parallelepipedo; non è possibile impostare un angolo di spoglia maggiore di 0° senza dover ricorrere all'uso di programmi esterni.

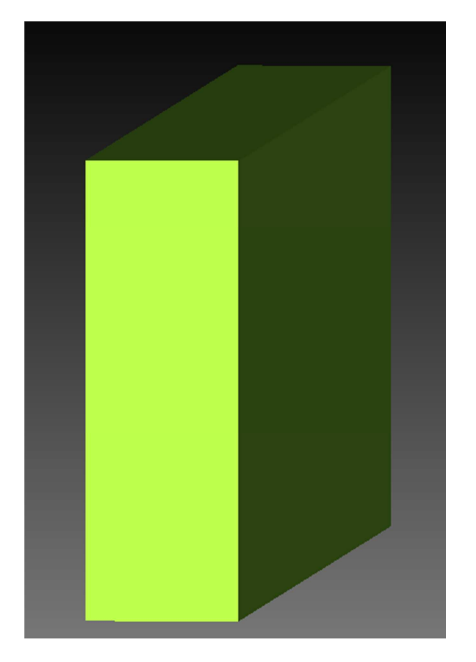

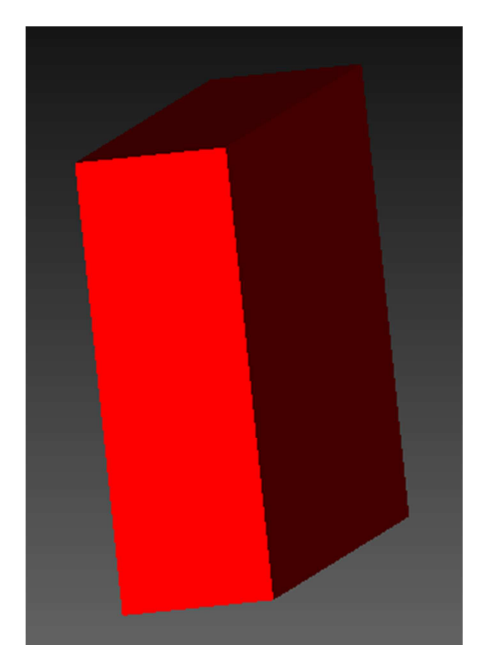

Figura 32 Stampo superiore Figura 33 Stampo inferiore

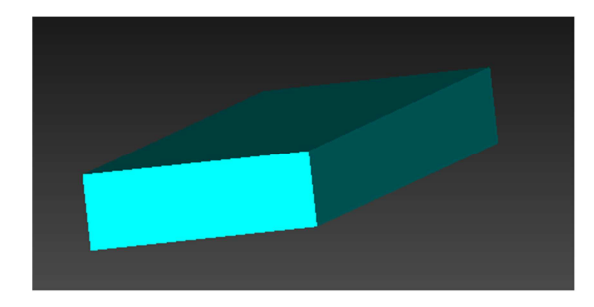

**Figura 34 Premilamiera** 

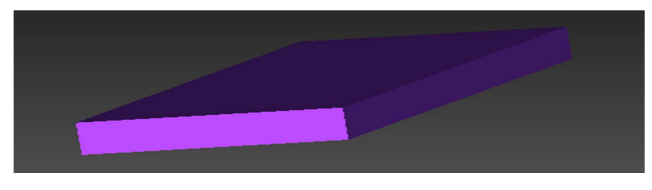

**Figura 35 Lamiera** 

Qui a seguito le tabelle con le relative misure degli oggetti utilizzati durante le simulazioni:

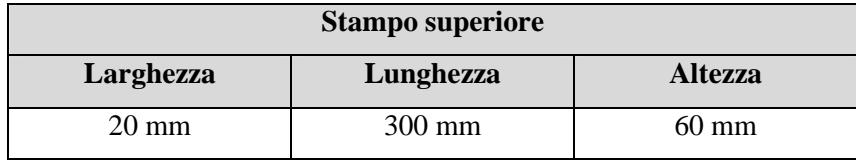

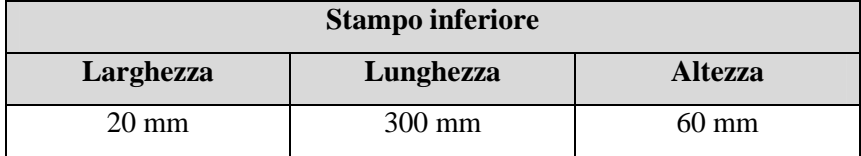

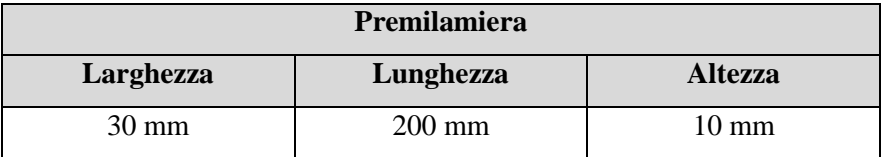

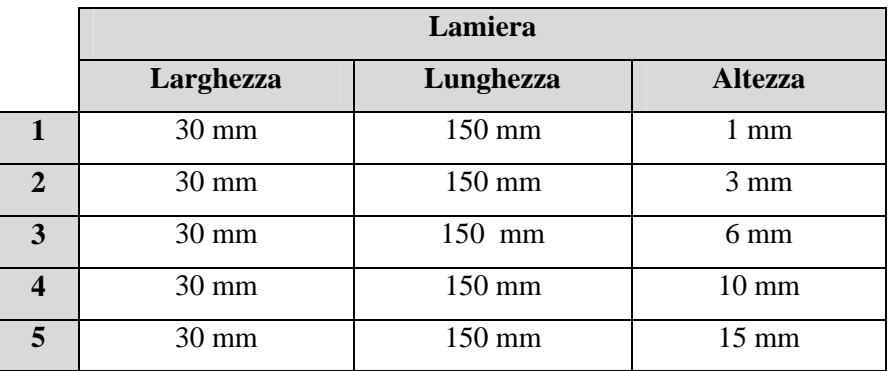

## **5.2 Il gioco tra le lame**

Il gioco tra le lame, cioè la distanza orizzontale tra lama superiore e inferiore, è un parametro che influisce enormemente sulle forze che si sviluppano durante il processo.

Data la sua importanza si è cercato in letteratura [**12**] una formula per calcolare il gioco ottimale di un materiale, a partire dallo spessore e dalla tensione massima di rottura (Ultimate Tensile Strength).

$$
c = \frac{k \cdot T \cdot \sqrt{0.7 \cdot UTS}}{2} \qquad T \le 3mm
$$

$$
c = \frac{(1.5 \cdot k \cdot T - 0.015) \cdot \sqrt{0.7 \cdot UTS}}{2} \qquad T > 3mm
$$

 $c = \text{gioco [mm]}$ 

 $T =$  spessore del materiale  $[mm]$ 

 $k =$  coefficiente che dipende dal tipo di lavorazione, compreso tra 0.005 e 0.035; generalmente vale  $k = 0.01$ .

UTS = Ultimate Tensile Strength (tensione massima di rottura)

UTS = 1200 MPa  $k = 0.01$ 

I valori trovati sono stati successivamente divisi per 2, poiché la formula si riferisce ad un processo di tranciatura in cui il gioco tra le lame è sia a destra che a sinistra, esattamente il doppio rispetto alla lavorazione di cesoiatura in esame.

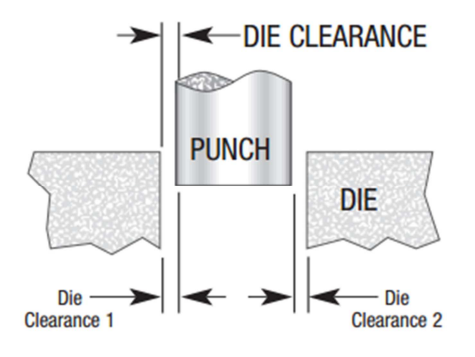

**Figura 36 Gioco in una lavorazione di tranciatura** 

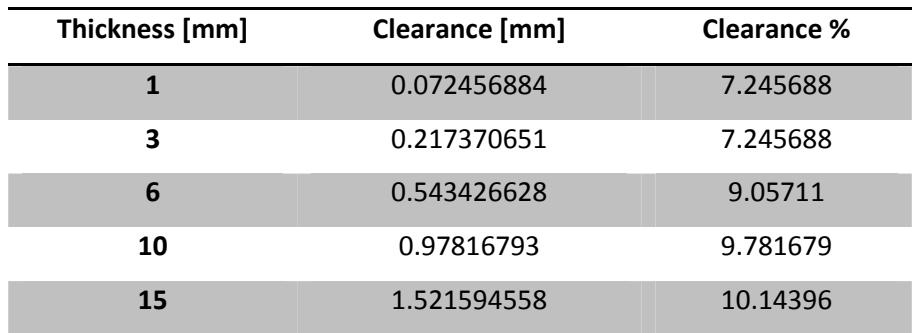

## **5.3 Il materiale**

E' stato possibile trovare l'AISI 304 direttamente nella libreria di Simufact.Forming, dopo aver inserito manualmente le proprietà meccaniche, come visto al par.2.1.5.

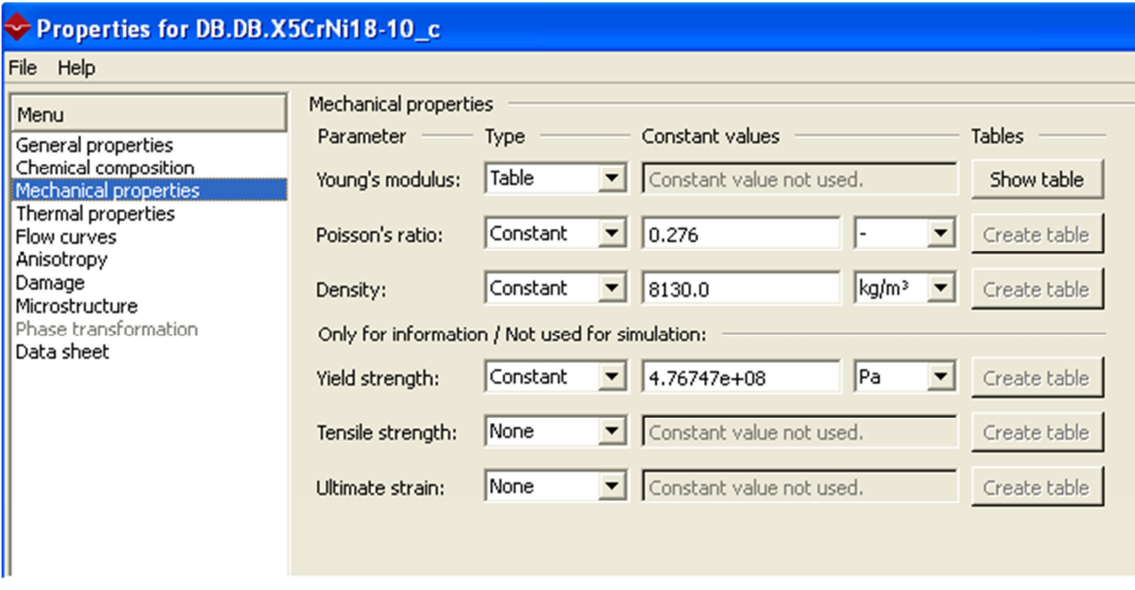

**Figura 37 Proprietà meccaniche dell'AISI 304 su Simufact.Forming** 

# **5.4 Tipologia di movimento**

E' stato scelto di utilizzare un tipo di pressa idraulica, in cui il parametro impostato è la velocità di discesa dello stampo, in questo caso la lama superiore. La velocità è stata settata su 1mm/s per permettere di trascurare l'effetto che la velocità di deformazione ha sul materiale.

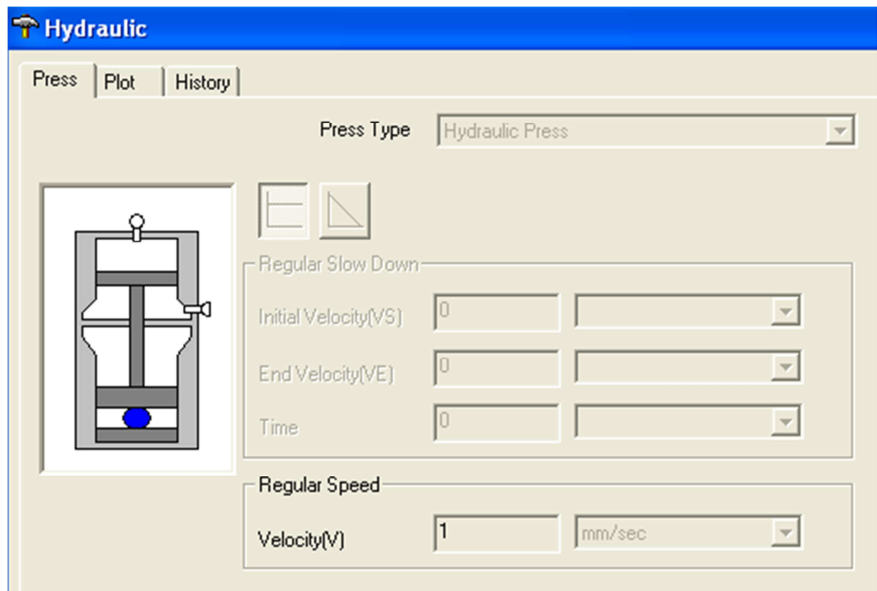

**Figura 38 Impostazione della tipologia di movimento su Simufact.Forming** 

# **5.5 Attrito**

Nelle simulazioni è stato utilizzato un modello di attrito Coulombiano, in cui la forza di attrito è direttamente proporzionale alla forza normale  $F_{\perp}$ .

$$
F_a = \mu \cdot F_\perp
$$

Il coefficiente di attrito µ è una grandezza adimensionale e dipende dai materiali delle superfici a contatto e dal modo in cui esse sono state lavorate.

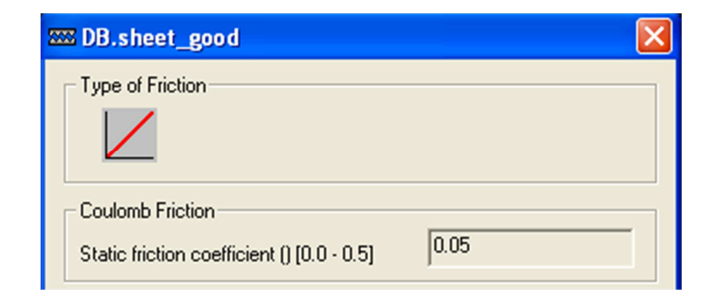

**Figura 39 Coefficiente di attrito "good"** 

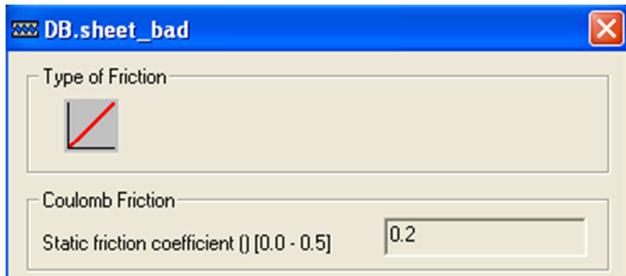

#### **Figura 40 Coefficiente di attrito "bad"**

Si sono utilizzati due diversi coefficienti di attrito: uno "good" pari a 0.05 e uno "bad" pari a 0.2.

- Coefficiente di attrito statico tra lamiera e stampo inferiore  $= 0.05$
- Coefficiente di attrito statico tra lamiera e stampo superiore = 0.05
- Coefficiente di attrito statico tra lamiera e premilamiera  $= 0.2$

L'unico coefficiente impostato come "bad" è quello tra lamiera e premilamiera, questo infatti è auspicabile dato che la funzione del premilamiera è effettivamente quella di impedire lo strisciamento della lamiera durante la lavorazione.

# **5.6 Il mesher**

In Simufact.Forming 11.0 è possibile scegliere tra due differenti tipologia di mesher 2D:

#### - **Advancing Front**

Genera i singoli elementi a partire dai contorni del pezzo fino alla parte centrale. Gli elementi sono resi il più possibile normali ai confini della regione da meshare; possono essere quadrangolari, trinagolari o una combinazione mista dei due.

#### **Overlay Quad**

Utilizzata per risolvere problemi PDE (equazione differenziale alle derivate parziali), questa tipologia genera una mesh partendo da una suddivisione regolare di quadrilateri all'interno del pezzo. In seguito vengono tracciate le proiezioni dei nodi sui bordi del pezzo e quindi vengono creati i pezzi dello strato esterno che risultano avere una forma non rettangolare.

Nell'Overlay Quad è inoltre possibile inserire un "refinement box", una zona in cui la mesh viene resa più fine suddividendo ogni pezzo presente in 4 o 16 parti, in base al livello di "refinement" (rispettivamente 1 o 2) impostato.

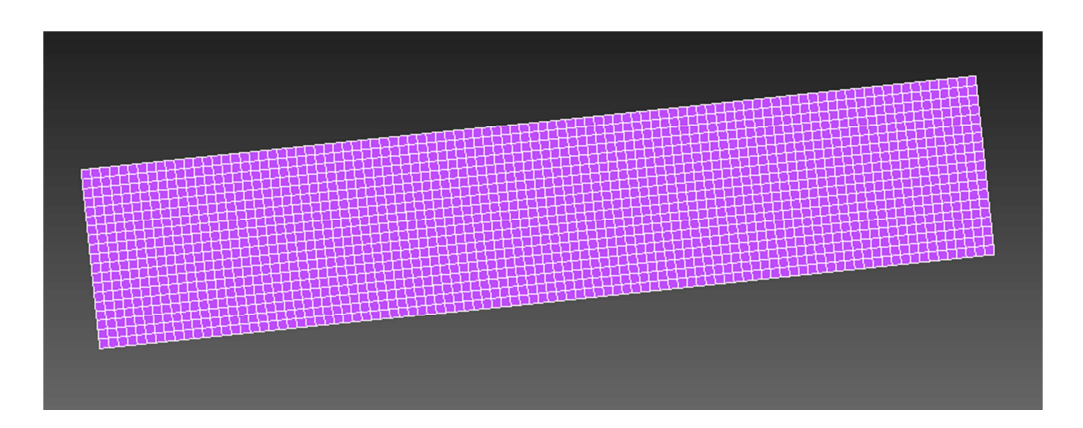

#### **Figura 41 Mesh Advancing Front**

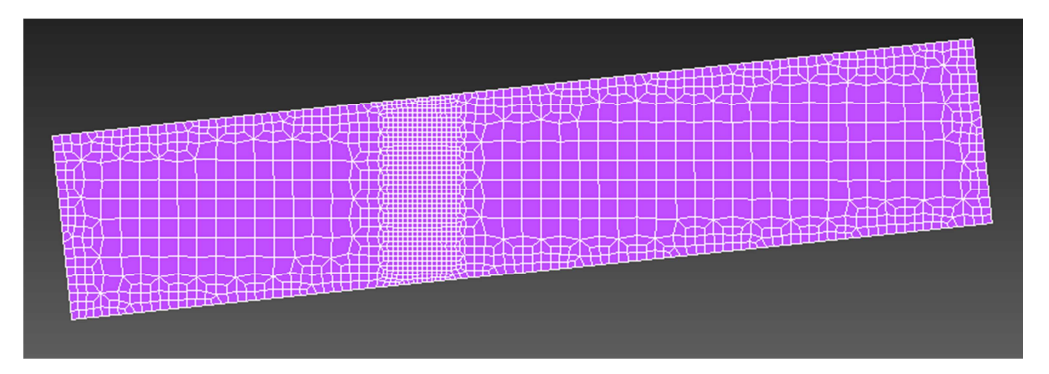

**Figura 42 Mesh Overlay Quad** 

### 5.6.1 La scelta del mesher

Prima di iniziare le simulazioni si è andati a confrontare i risultati di entrambe le mesh per poi utilizzare la migliore tra le due.

Per farlo si sono fatte 4 prove distinte su un singolo spessore (6mm), tralasciando tutti gli altri parametri del processo e concentrandosi esclusivamente sulla variazione della mesh.

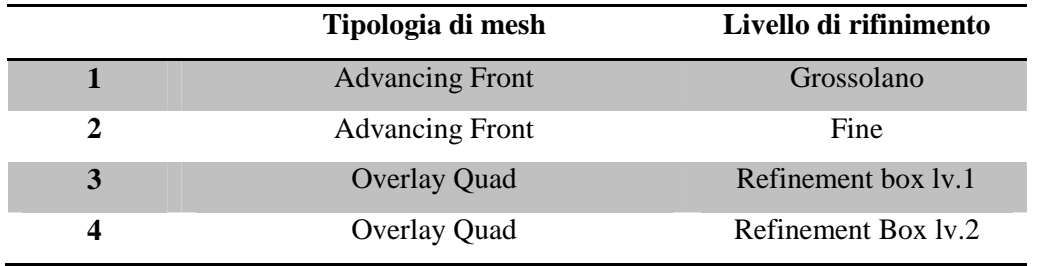

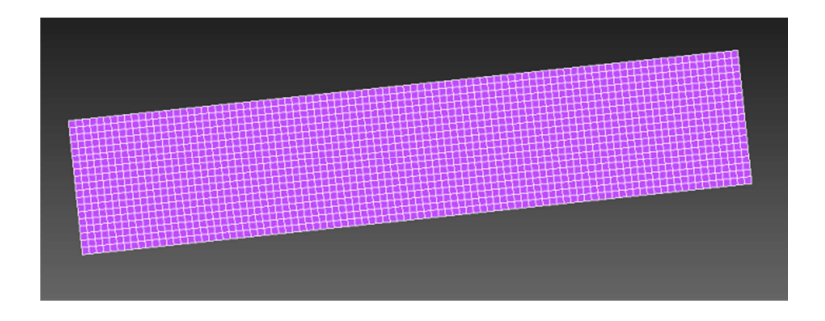

**Figura 43 Advancing Front Grossolano** 

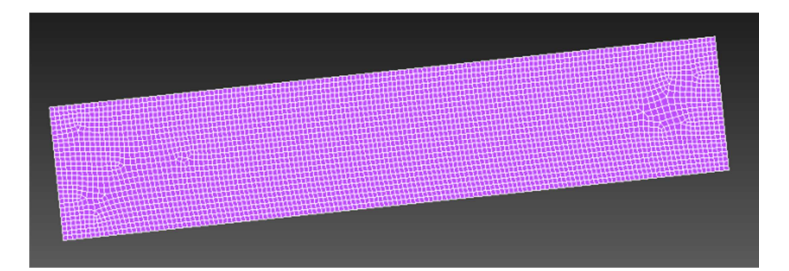

**Figura 44 Advancing Front Fine** 

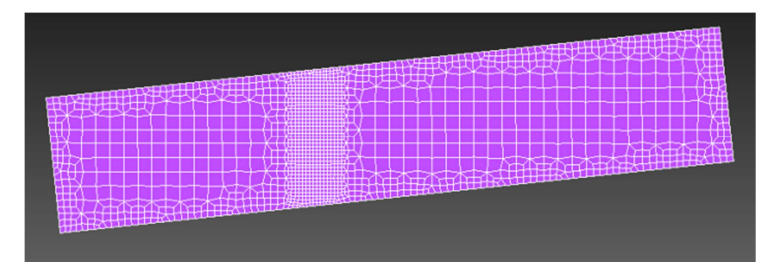

**Figura 45 Overlay Quad Ref.1** 

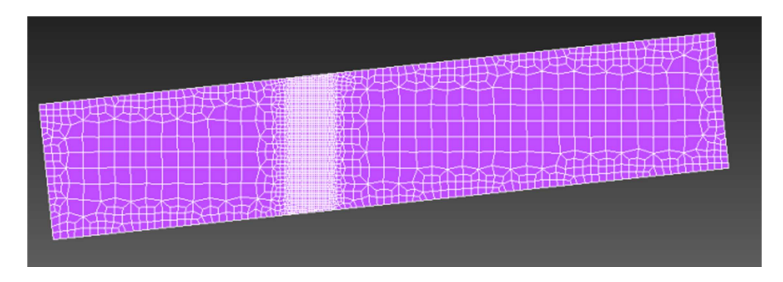

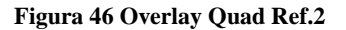

Si è visto che i due metodi di mesh sono molto simili dal punto di vista dei risultati ottenuti, perciò ci è scelto di utilizzare l'Advancing Front per le successive simulazioni dato che tra i due è il metodo più veloce nel processo di calcolo e inoltre quello meno soggetto a interruzioni dovute a errori nella fase di remesh.

Per l'analisi dei risultati si rimanda al cap.7.1

# **CAPITOLO 6 Il modello analitico**

Nel processo di cesoiatura 3D la forza di taglio è pressoché costante durante la maggior parte della corsa se si trascurano l'inizio e la fine del processo. Nella parte iniziale dell'operazione di taglio l'utensile penetra gradualmente nello spessore del materiale e la porzione di materiale deformato aumenta da 0 a un valore massimo dovuto all'incrudimento del materiale, che dipenda dall'altezza del pezzo e dall'angolo di inclinazione della lama. Quando il tagliente raggiunge lo spessore del materiale il processo diventa stazionario finché non si arriva alla fine del taglio in cui si ha un fenomeno simile ma in cui deve essere considerato il decremento della porzione del materiale dal massimo a 0, in cui si ha la rottura del laminato. L'angolo di inclinazione della lama è tipicamente compreso tra 1° e 5° e, come ipotesi accettabile, il materiale viene deformato in condizioni di deformazione piana. Seguendo questa ipotesi il processo può essere modellato secondo un processo di deformazione piana 2D, molto più semplice e computazionalmente efficiente.

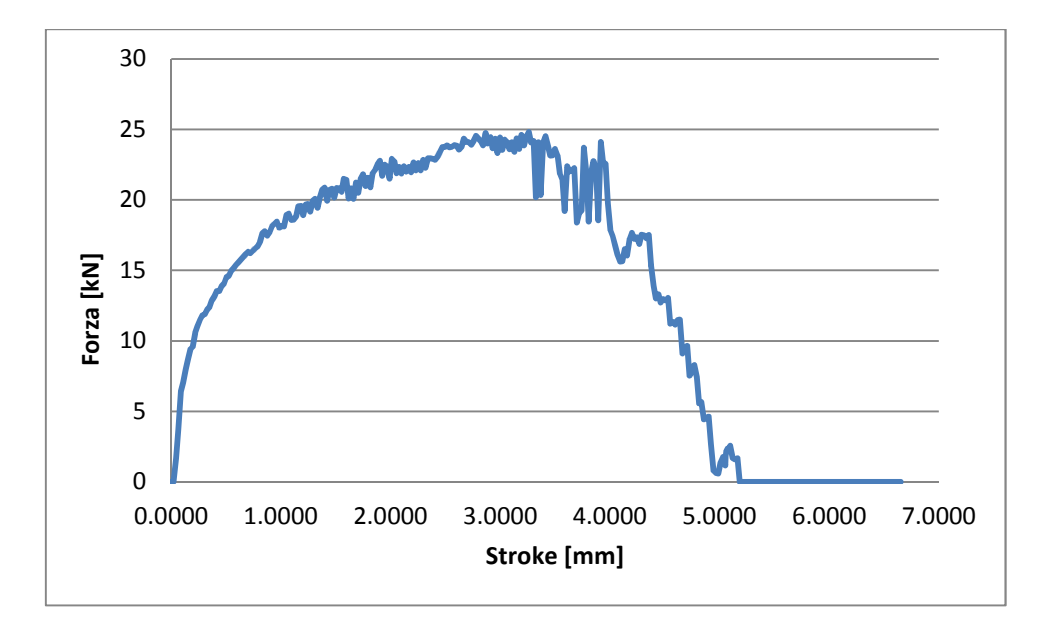

**Figura 47 Forza ricavata dalla simulazione** 

La forza verticale applicata al tagliente calcolata nella simulazione è divisa per la profondità del modello bidimensionale (in Simufact.Forming è impostata a 10mm), il risultato esprime la forza unitaria di deformazione alla corrispondente profondità di penetrazione dell'utensile nello spessore del pezzo.

#### $F_{new,j} =$  $F_{2D,j}$ prof ondità\_bidimensionale

Viene chiamata  $x_j$  la posizione j-esima lungo la profondità di taglio, che può essere calcolata a partire dalla corsa della lama superiore e dalla tangente dell'angolo di taglio α

$$
x_j = Stroke_j \frac{1}{tg(\alpha)}
$$

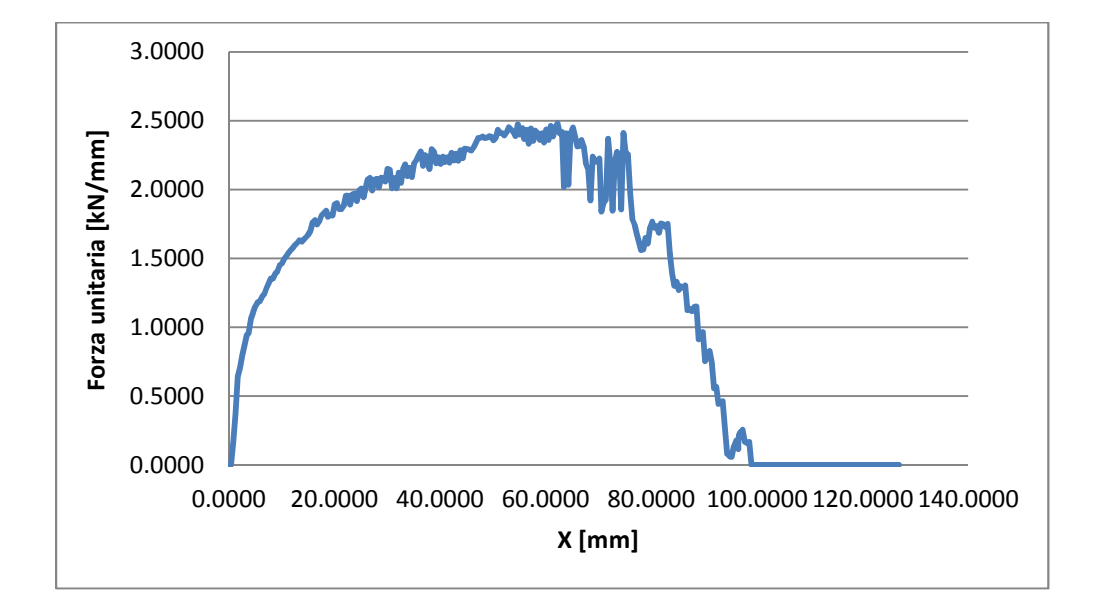

La nuova curva così ottenuta rappresenta i contributo alla forza di taglio di una porzione  $dx$  di materiale coinvolto nel processo di cesoiatura. Detto questo, la forza di taglio necessaria può essere stimata calcolando l'area al di sotto di questa curva dal punto 0 al punto  $x_{fin}$ :

$$
F_{guillotining} = \int_0^{x_{fin}} F_{new} dx
$$
  

$$
x_{fin} = stroke_j \cdot \frac{1}{tg(\alpha)} \leq spessore \frac{1}{tg(\alpha)}
$$

 $x_{fin}$  rappresenta la lunghezza di lamiera tagliata in un dato momento, che può essere al massimo pari a spessore $\frac{1}{t}$  $\frac{1}{tg(\alpha)}$ . [13]

Nel lavoro di tesi si è utilizzato il metodo dei trapezi per approssimare l'area sottesa dalla curva e calcolare dunque l'integrale della forza di cesoiatura.

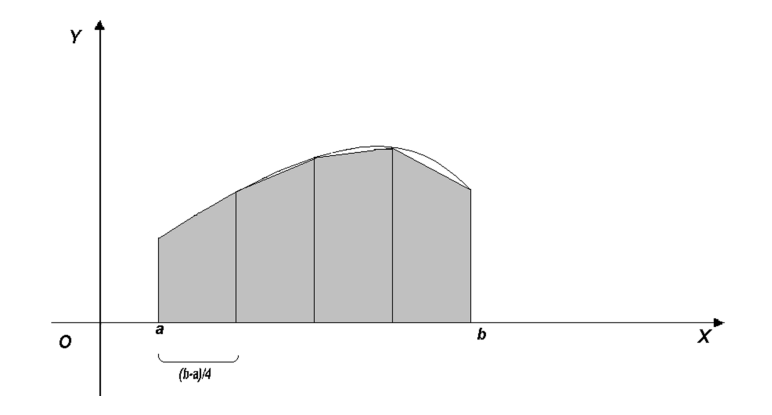

**Figura 48 Esempio di approssimazione con metodo dei trapezi** 

 $\cdot$   $\sum$  f  $\left(a+k\frac{b-a}{n}\right)$ 

 $\frac{n-1}{2}$ 

 $\cdot$ 

 $\overline{\phantom{a}}$ 

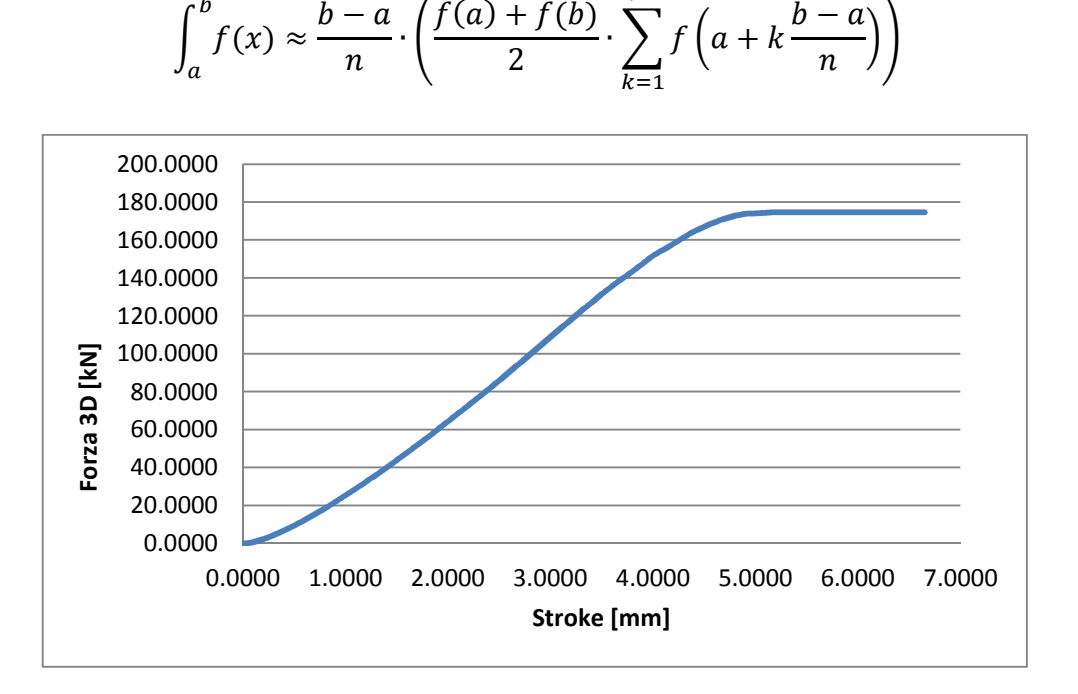

**Figura 49 Forza 3D calcolata analiticamente**

## **6.1 Analisi numerica con il foglio Excel**

 $\int^b f(x)$ 

 $\approx$ 

 $b - a$ 

Per l'analisi dei dati ottenuti dalle simulazioni si è costruito un foglio Excel con le formule viste nel paragrafo precedente.

Una volta completata una simulazione di cesoiatura su Simufact.Forming 11.0, il passaggio successivo è l'osservazione e l'estrapolazione dei risultati.

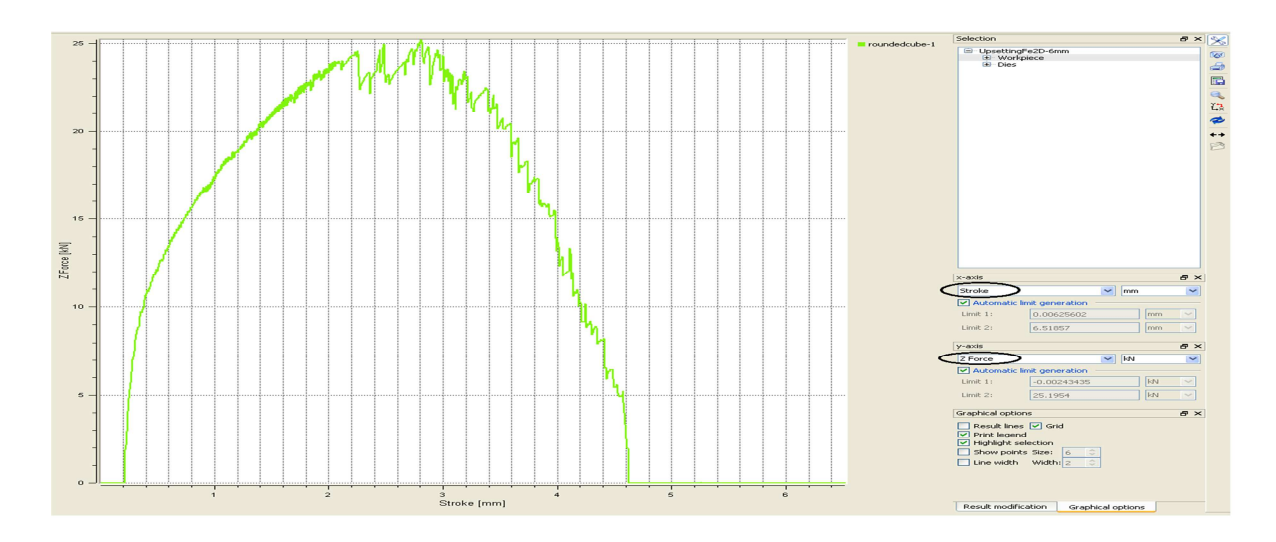

**Figura 50 Curva Forza-corsa in Simufact.Forming** 

I punti della curva vengono esportati in un file esterno e successivamente importati su Excel

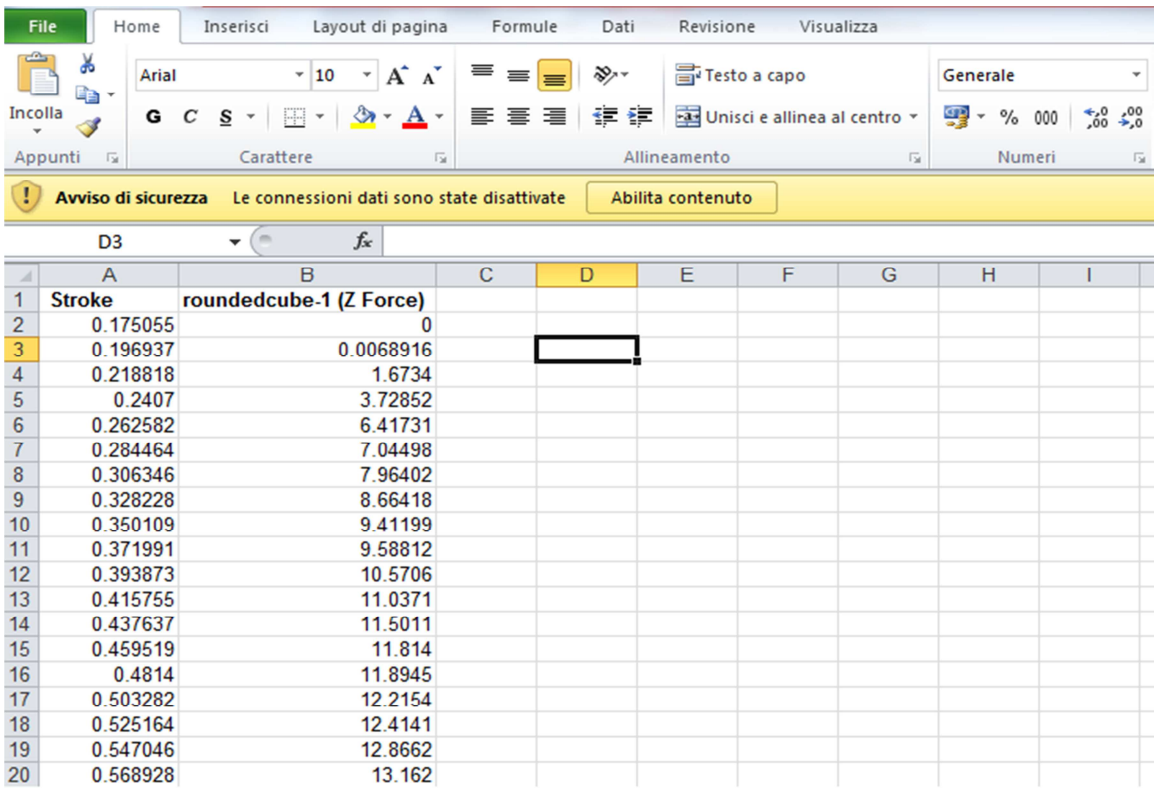

#### **Figura 51 Elenco dei punti della curva Forza-Corsa**

Una volta inseriti i dati correttamente si può utilizzare il modello analitico per ricavare la stime della forza 3D.

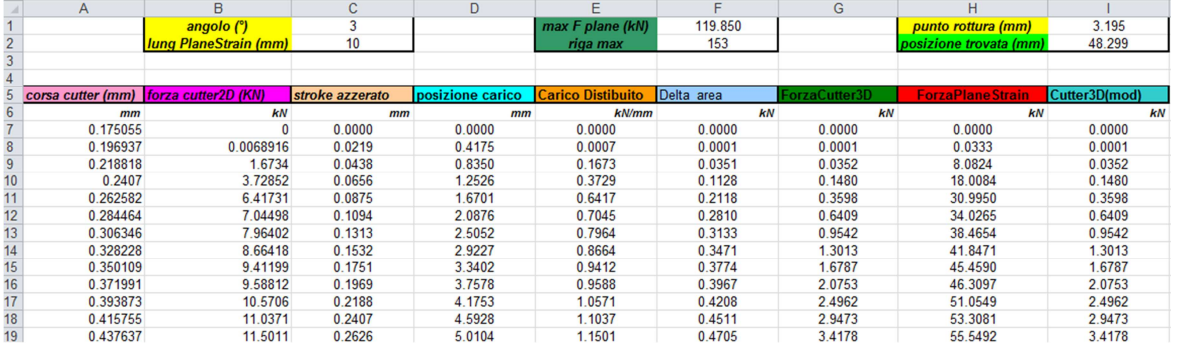

#### **Figura 52 Foglio Excel per l'analisi dei risultati**

### 6.1.1 Le voci del foglio Excel

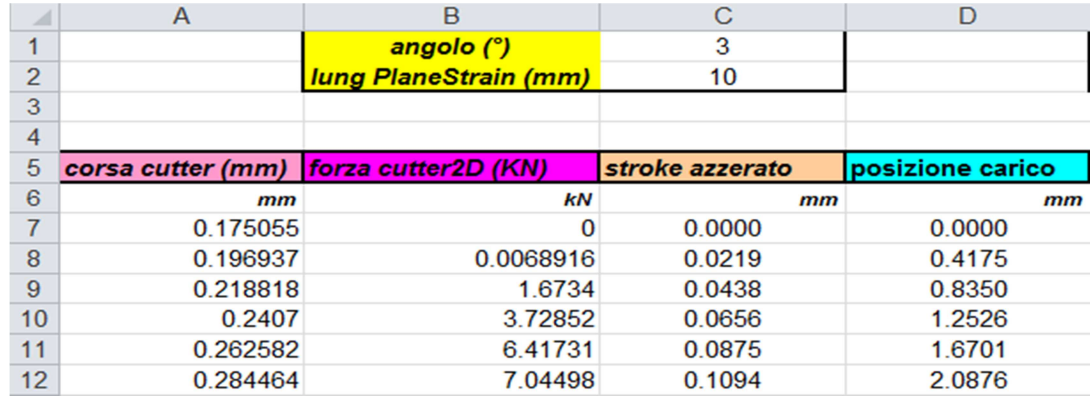

#### **Figura 53 Prima parte del foglio Excel**

- **Angolo [°]:** rappresenta il valore dell'angolo di cesoiatura α.
- **Lung PlaneStrain [mm]:** profondità bidimensionale (valore impostato su Simufact.Forming a 10mm)
- **Corsa cutter, Forza cutter2D:** sono i dati raccolti dalla simulazione.
- **Stroke azzerato:** serve per comodità di analisi a far partire la corsa del cutter nell'istante precedente al contatto tra il tagliente e la lamiera.
- **Posizione carico:** è il valore di  $x_j$  spiegato precedentemente.

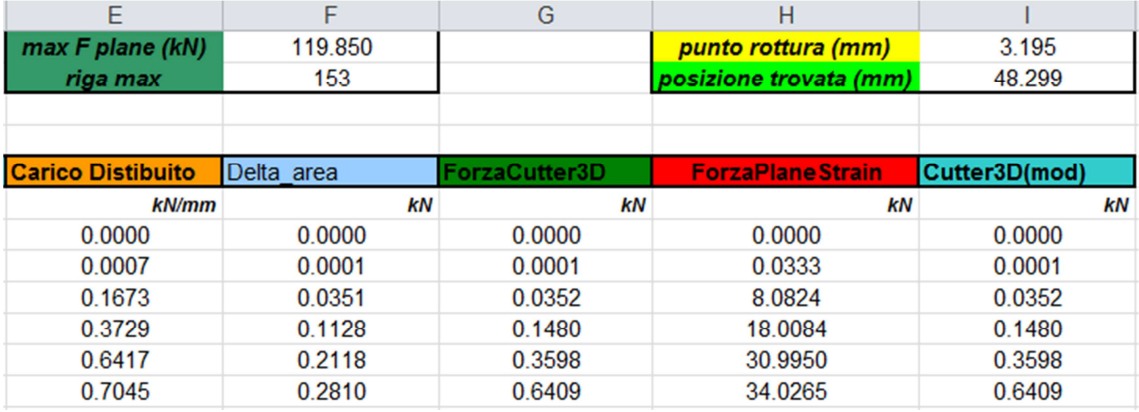

#### **Figura 54 Seconda parte del foglio Excel**

- **Max F plane [kN]:** è il valore massimo della *ForzaPlaneStrain* trovato, e nella cella sotto si trova la riga in cui si trova tale valore.
- **Punto di rottura, posizione trovata:** corrispondono rispettivamente a Stroke<sub>max</sub> e  $x_{max}$ , dove il pedice max sta ad indicare il punto in cui si registra la massima forza.
- **Carico distribuito:**  $\hat{e}$  il valore  $F_{new}$  descritto in precedenza.
- **Delta\_area:** è il valore dell'area sotto la curva tra due misurazioni successive, calcolata con il metodo dei trapezi.

$$
\Delta area = \frac{(carico distribuito_j + carico distribuito_{j-1}) \cdot (stroke_j - stroke_{j-1})}{2}
$$

- **ForzaCutter3D:** è l'area totale sottesa dalla curva fino a quel punto

$$
F_{cutter3D,j} = \sum_{0}^{j} \Delta area_j
$$

- **ForzaPlaneStrain:** è il prodotto tra il carico distribuito j-esimo e la posizione trovata. Esprime la forza necessaria che la cesoia a lame parallele deve esercitare per ottenere la stessa deformazione/rottura rispetto a quella con lame oblique.
- **Cutter3D(mod):** è una modifica effettuata sulla *ForzaCutter3D,* infatti dopo il punto di rottura la forza necessaria per continuare il processo non aumenta, ma rimane costante all'ultimo valore trovato. [**14**]

# 6.1.2 Il grafico finale

Una volta eseguita tutta l'analisi numerica si passa a costruire il grafico, per visualizzare meglio i risultati ottenuti.

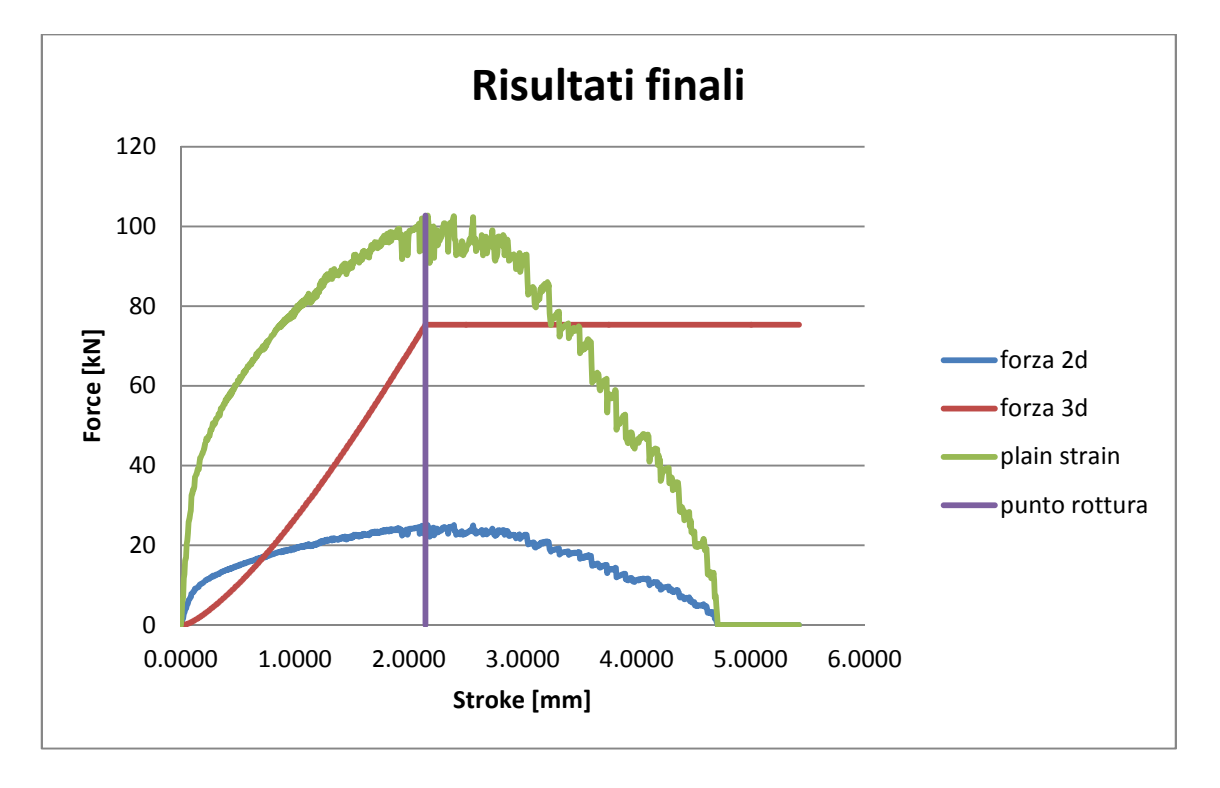

**Figura 55 Grafico con i risultati finali dell'analisi numerica** 

# **CAPITOLO 7 Risultato delle analisi**

Di seguito verranno riportati i risultati ottenuti dalle simulazioni del processo di cesoiatura 2D attraverso Simufact.Forming 11.0.

Verranno mostrati anche i risultati dovuti all'analisi numerica eseguiti sulle simulazioni fatte.

# **7.1 Risultati al variare della tipologia di Mesh**

Le prime simulazioni effettuate sono servite per decidere quale tipologia di mesh fosse la più adeguata al processo di cesoiatura.

Il confronto è stato fatto tra l'Advancing Front e l'Overlay Quad, variando il grado di definizione di ciascuna, ma senza modificare il resto della geometria.

Vediamo in dettaglio le 4 prove eseguite:

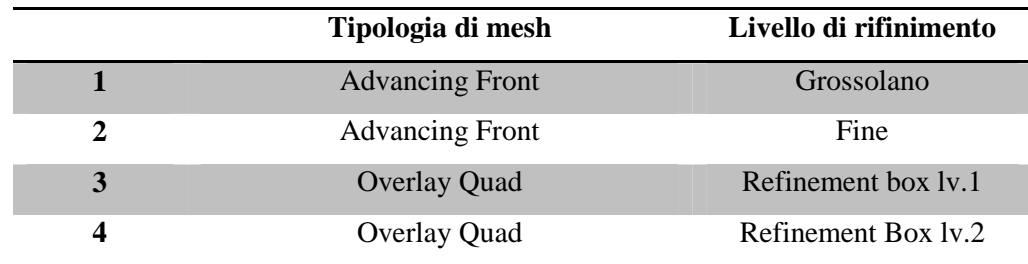

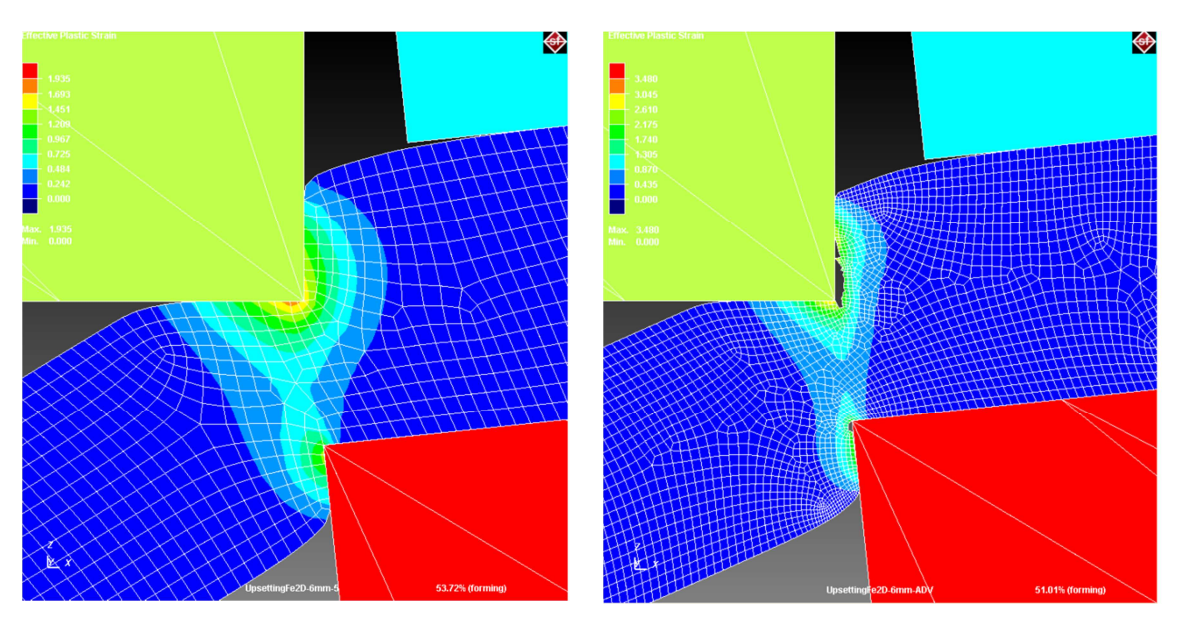

Figura 56 Mesh Advancing Front grossolana **Figura 57 Mesh Advancing Front fine** 

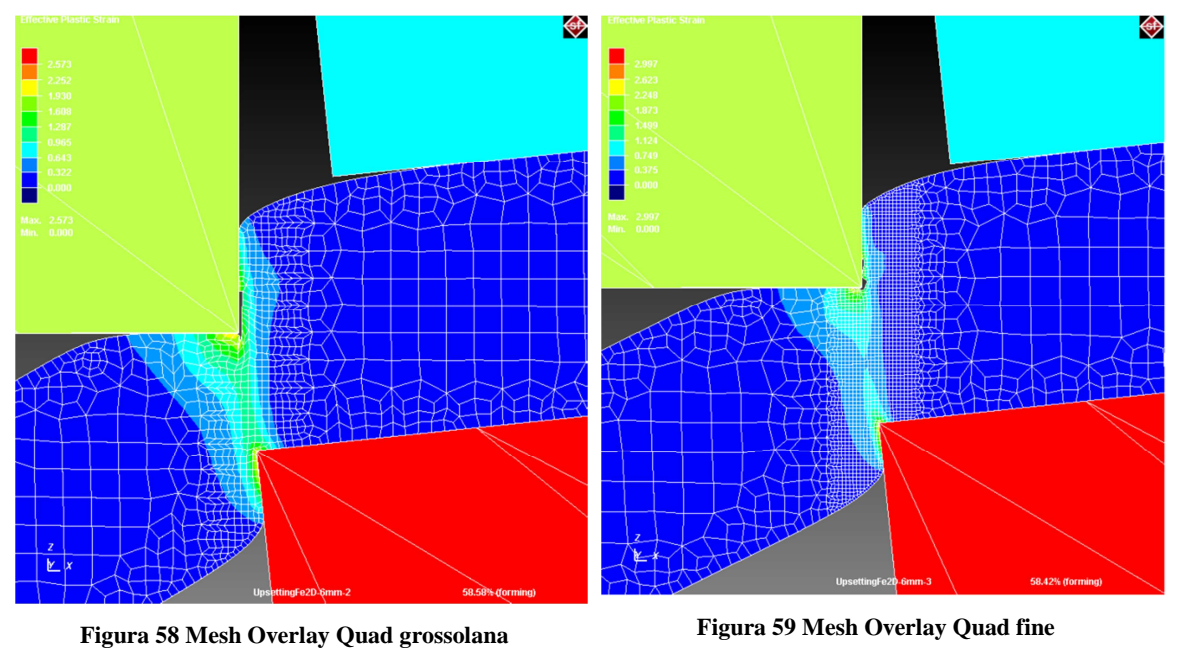

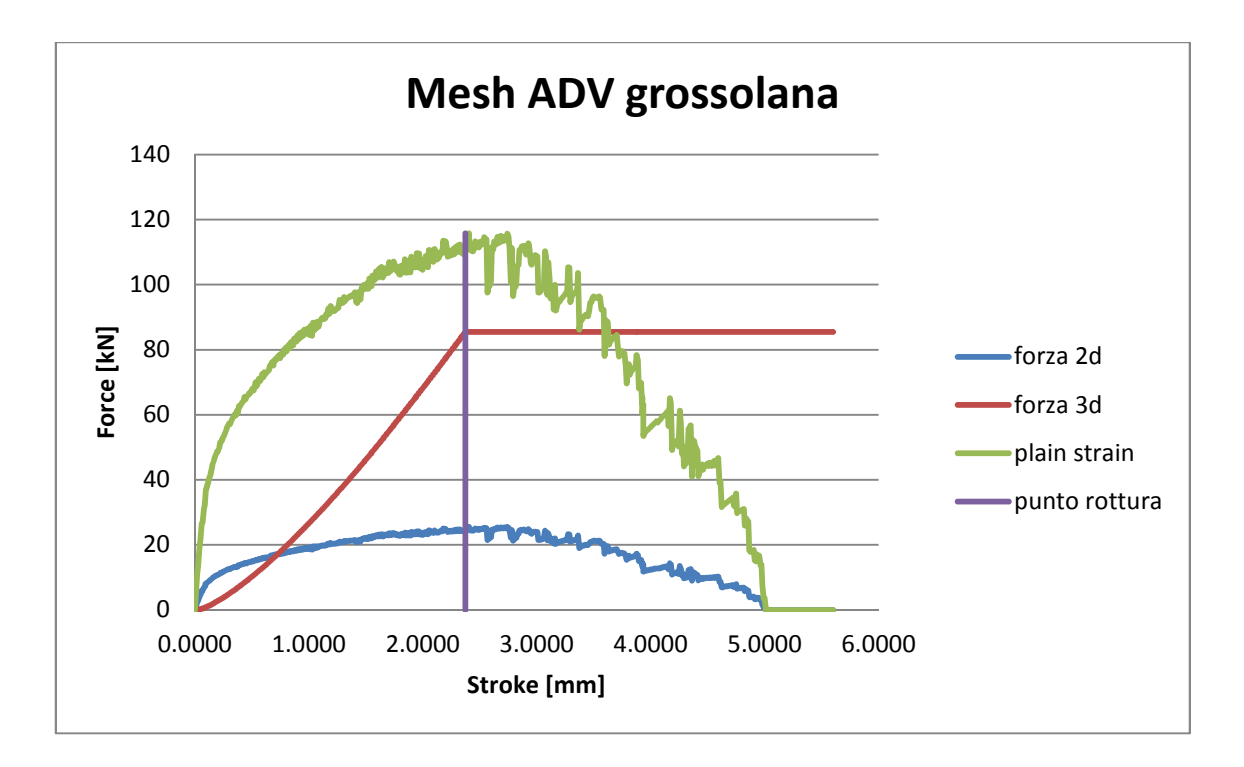

**Figura 60 Risultati Advancing Front grossolana** 

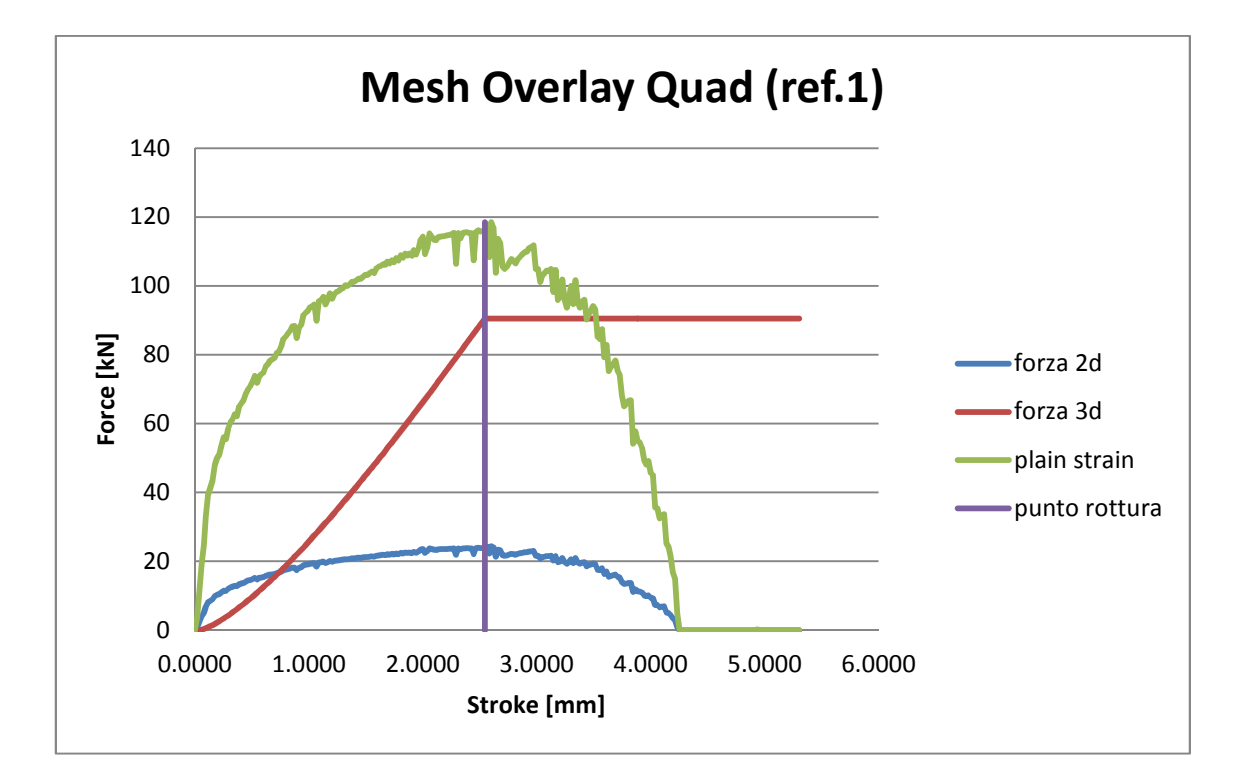

**Figura 61 Risultati Overlay Quad grossolana** 

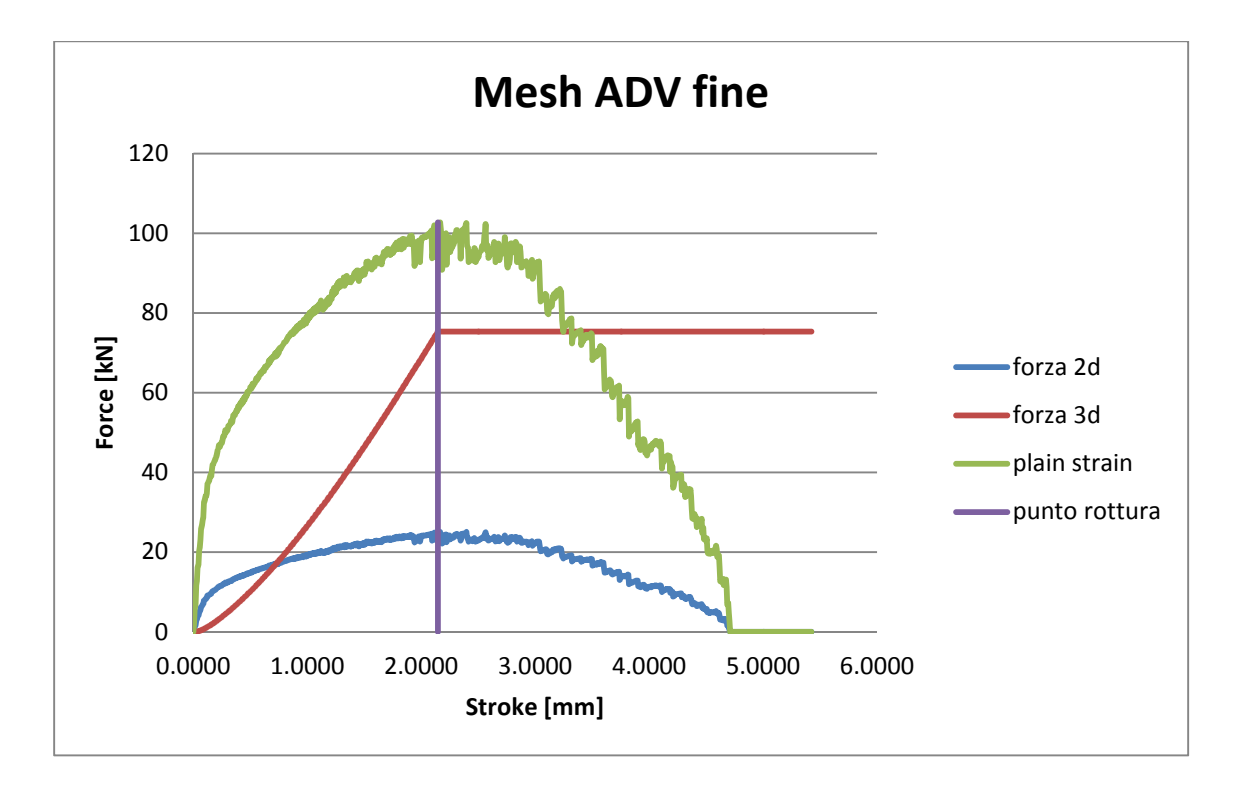

**Figura 62 Risultati Advancing Front fine** 

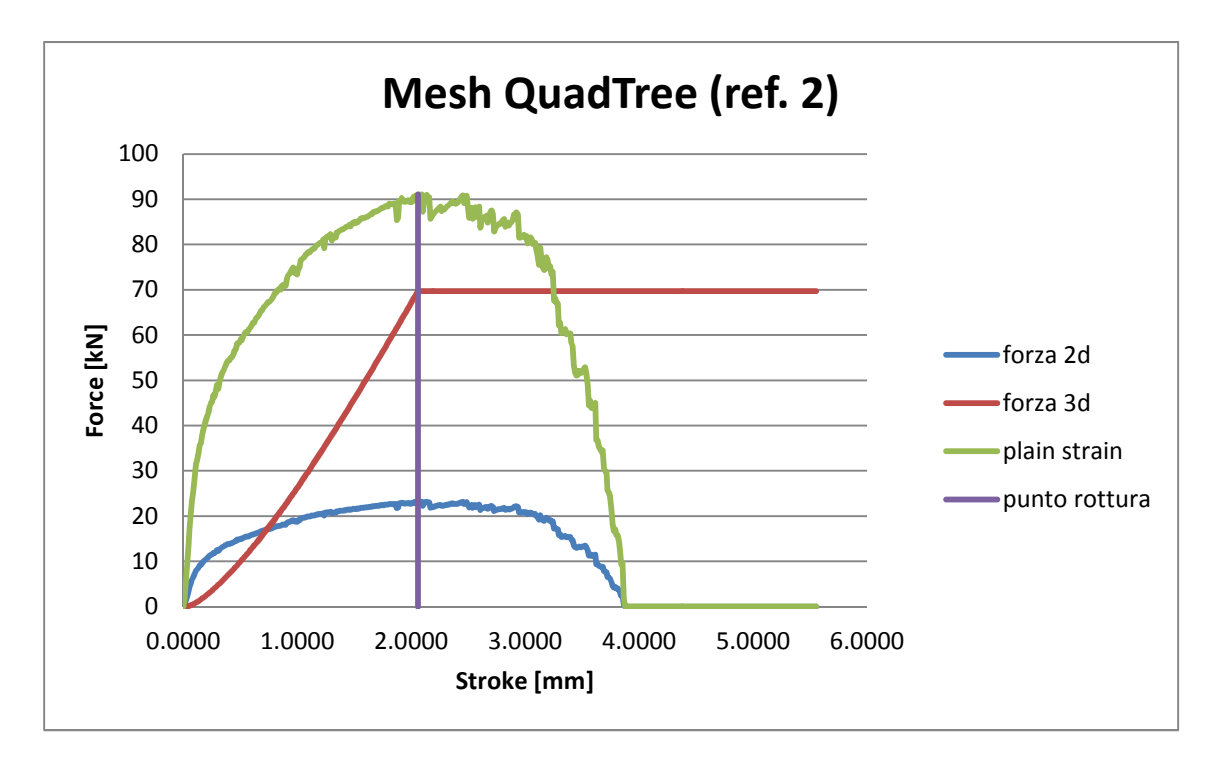

**Figura 63 Risultati Overlay Quad fine** 

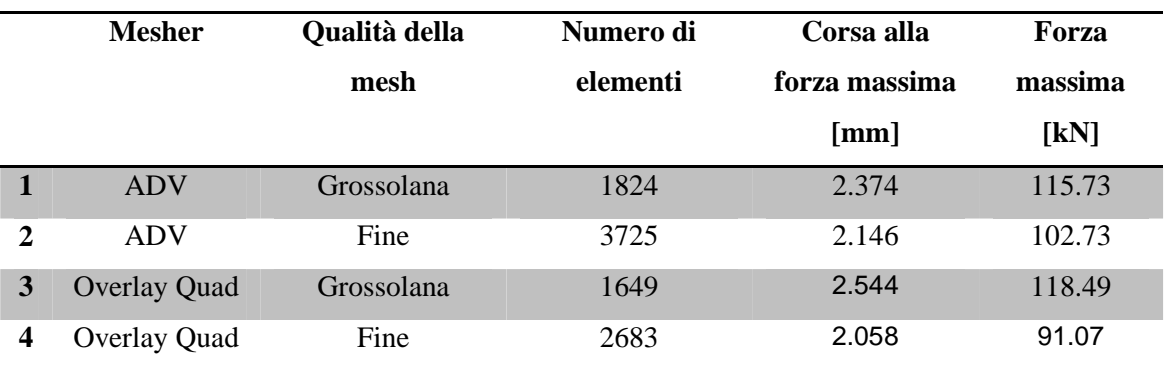

Si può osservare come le due tipologia di mesh portino a risultati estremamente simili a parità di qualità scelta. Confrontando i valori critici, corsa alla forza massima e forza massima, le differenze tra la scelta dell'Advancing Front o dell'Overlay Quad sono minime.

Per enfatizzare meglio la somiglianza tra le misurazioni ottenute basta osservare ii seguenti grafico, realizzati sovrapponendo le curve relative ai dati della forza 2D misurata dal software a parità di qualità di mesh.

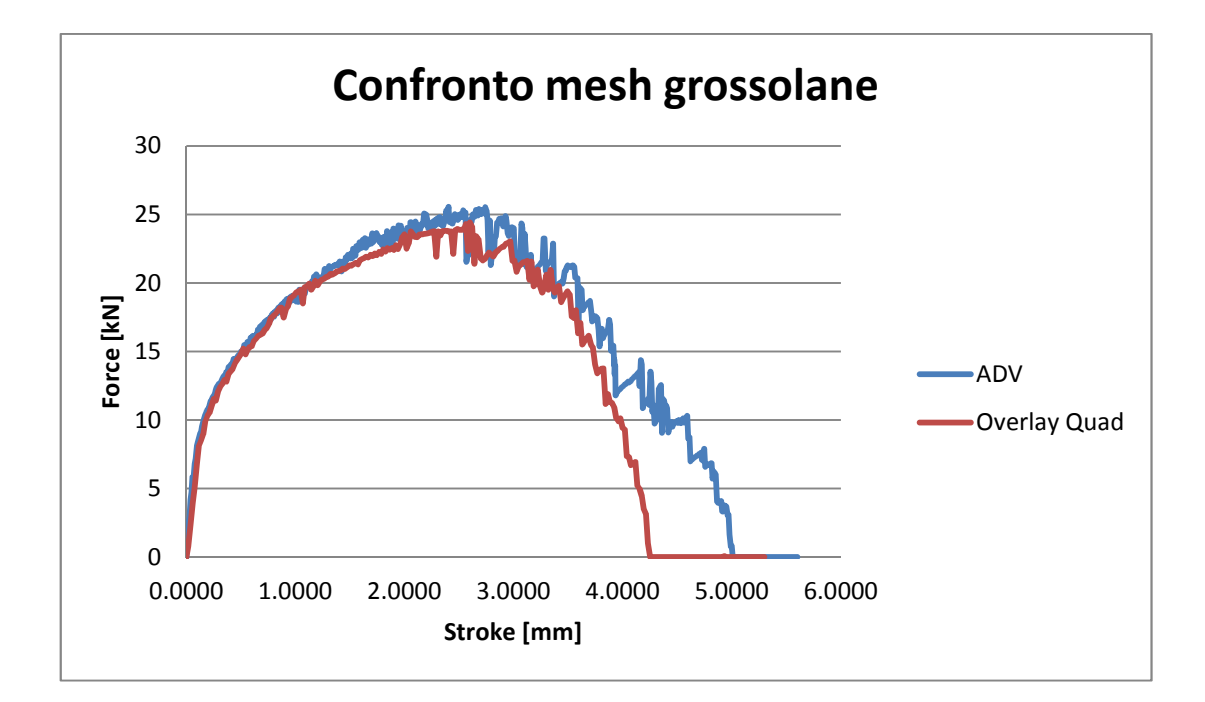

**Figura 64 Confronto forze 2D** 

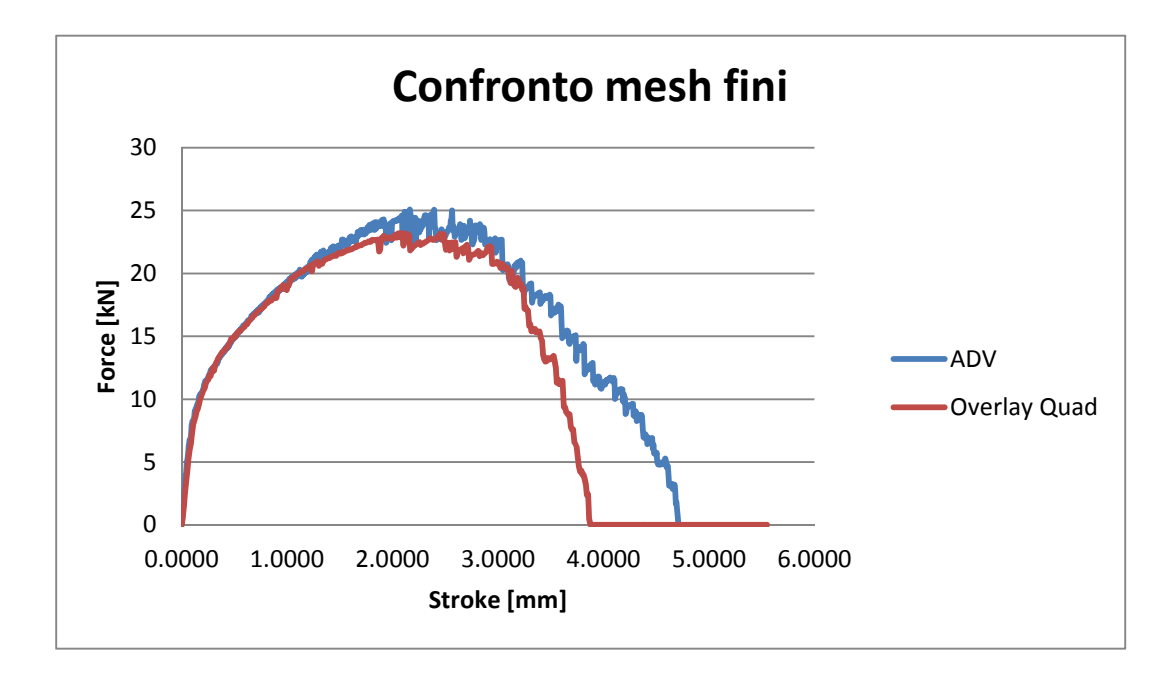

#### **Figura 65 Confronto forze 2D**

Infine è stato deciso di utilizzare il mesher Advancing Front perché tra i due è quello meno soggetto a errori di calcolo da parte del software, al contrario dell'Overlay Quad che ha dato spesso problemi soprattutto nella fase di remesh, in cui alcuni elementi risultavano eccessivamente deformati causando la terminazione della simulazione.

#### **7.2 Risultati al variare dello spessore**

Visti i risultati del precedente paragrafo si è impostata il mesher Advancing Front per tutte le seguenti simulazioni, variando opportunamente la dimensione degli elementi con l'obiettivo di mantenere il giusto equilibrio tra accuratezza dei risultati e velocità di calcolo.

Gli spessori analizzati per l'AISI 304 sono:

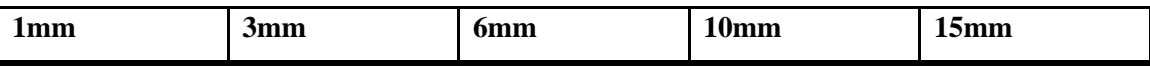

E' importante ricordare che per ciascuna di queste simulazioni è stata aggiustata la geometria impostando ogni volta il gioco ottimale tra le lame, secondo quando calcolato dalla formula vista nel par.5.2.

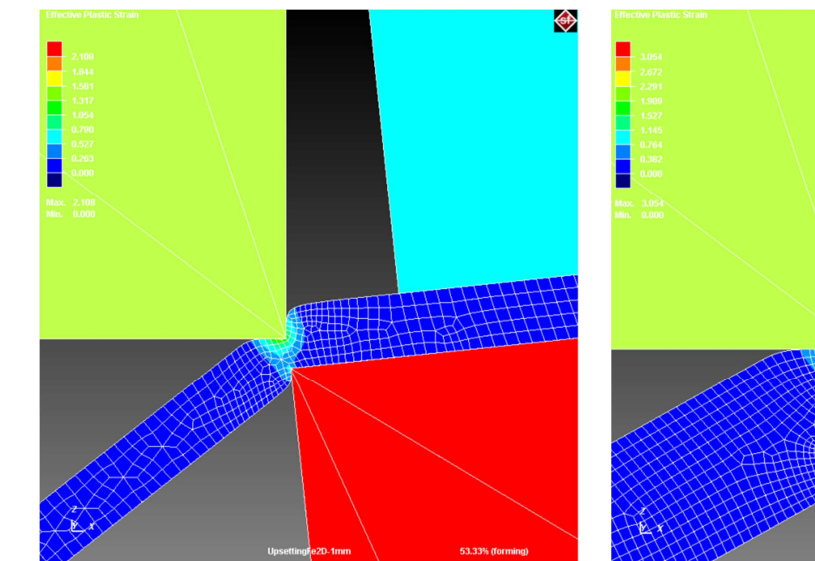

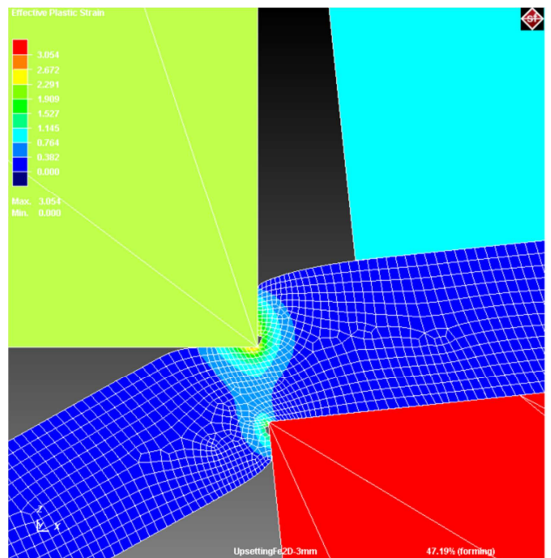

**Figura 66 Fase di cesoiatura della lamiera 1mm Figura 67 Fase di cesoiatura della lamiera 3mm** 

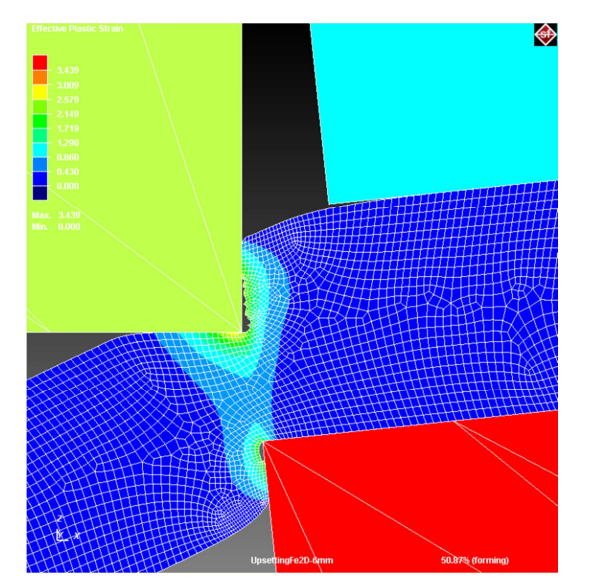

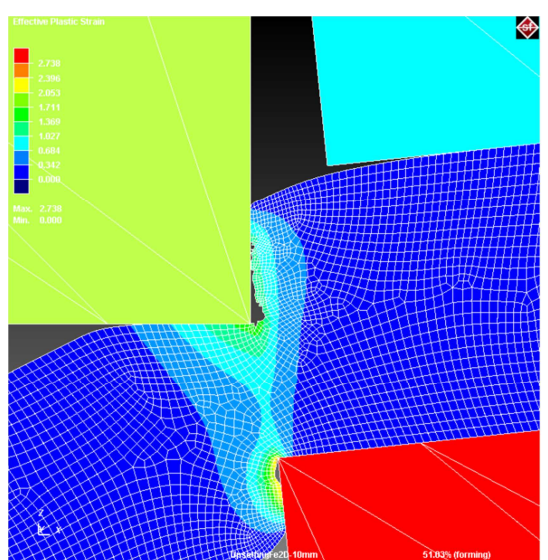

**Figura 68 Fase di cesoiatura della lamiera 6mm Figura 69 Fase di cesoiatura della lamiera 10mm** 

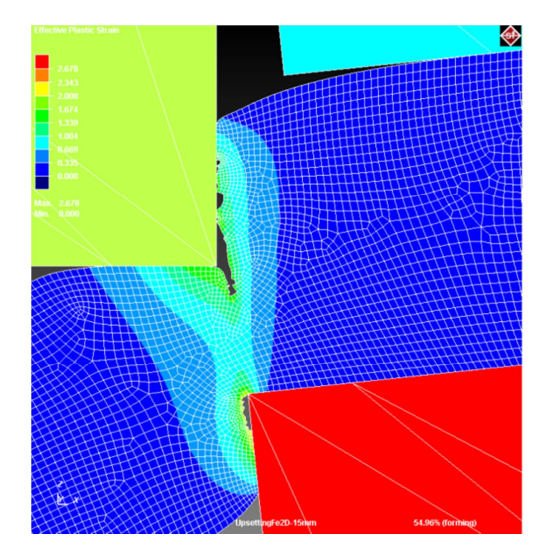

**Figura 70 Fase di cesoiatura della lamiera 15mm** 

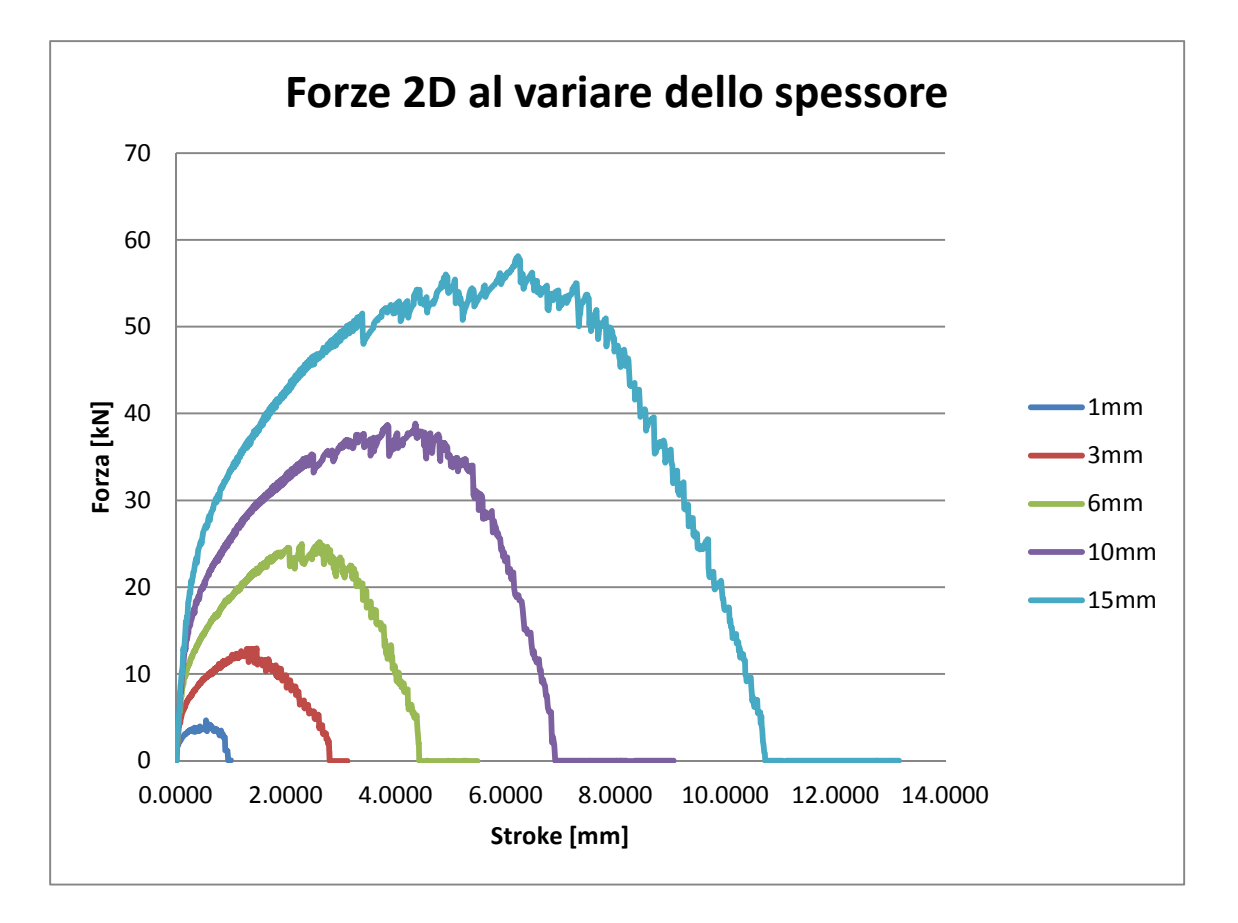

**Figura 71 Curve delle forze 2D relative alle simulazioni** 

Si può notare che al raddoppiare dello spessore, anche la forza massima raddoppia, infatti la cesoiatura a lame parallele simulata da Simufact.Forming è caratterizzata da una legge lineare che lega forza massima e spessore.

La forma delle curve è identica per ogni simulazione, con l'accorgimento che corsa e forza aumentano all'aumentare dello spessore del materiale.

I seguenti grafici mostrano singolarmente i risultati delle simulazioni, per le quali è stata fatta anche l'analisi numerica:

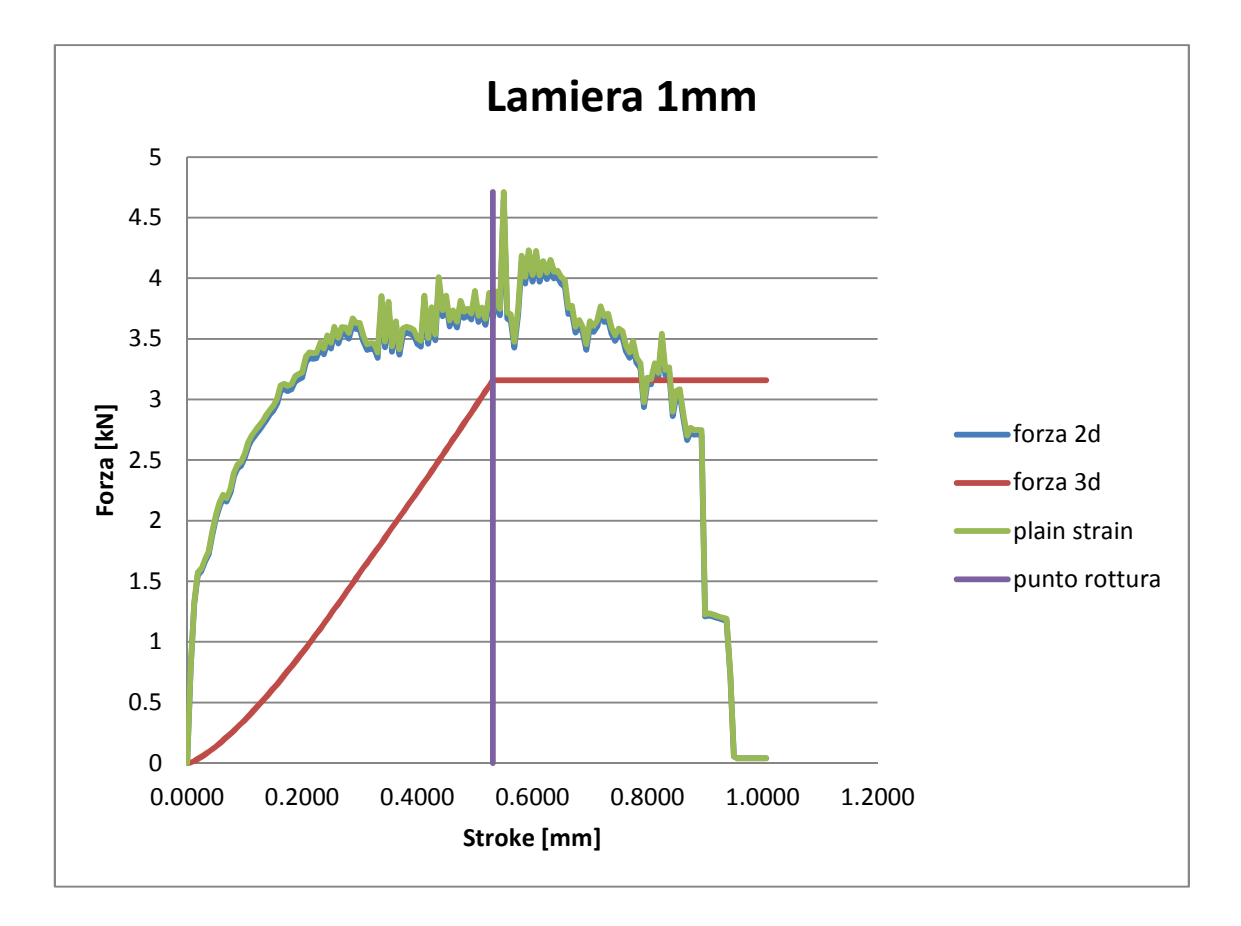

**Figura 72 Risultati della simulazione con spessore 1mm** 

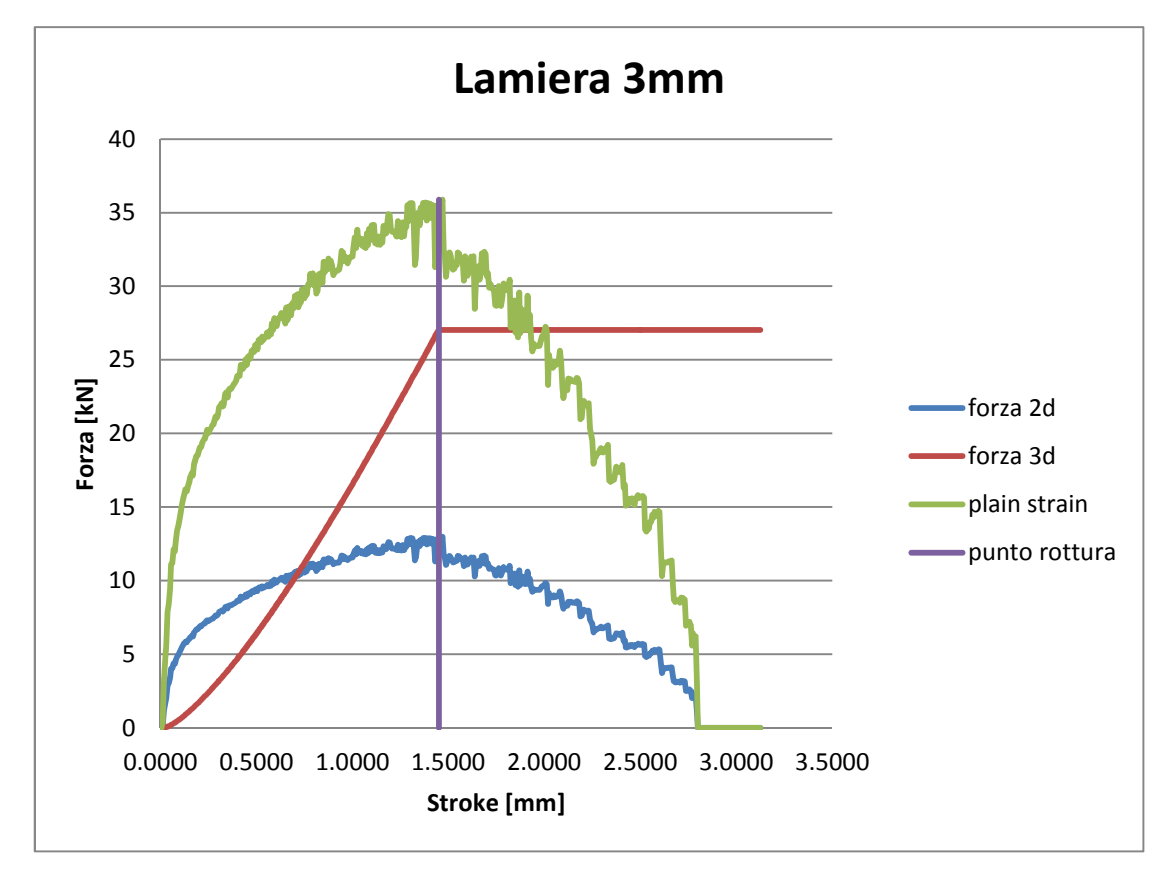

**Figura 73 Risultati della simulazione con spessore 3mm** 

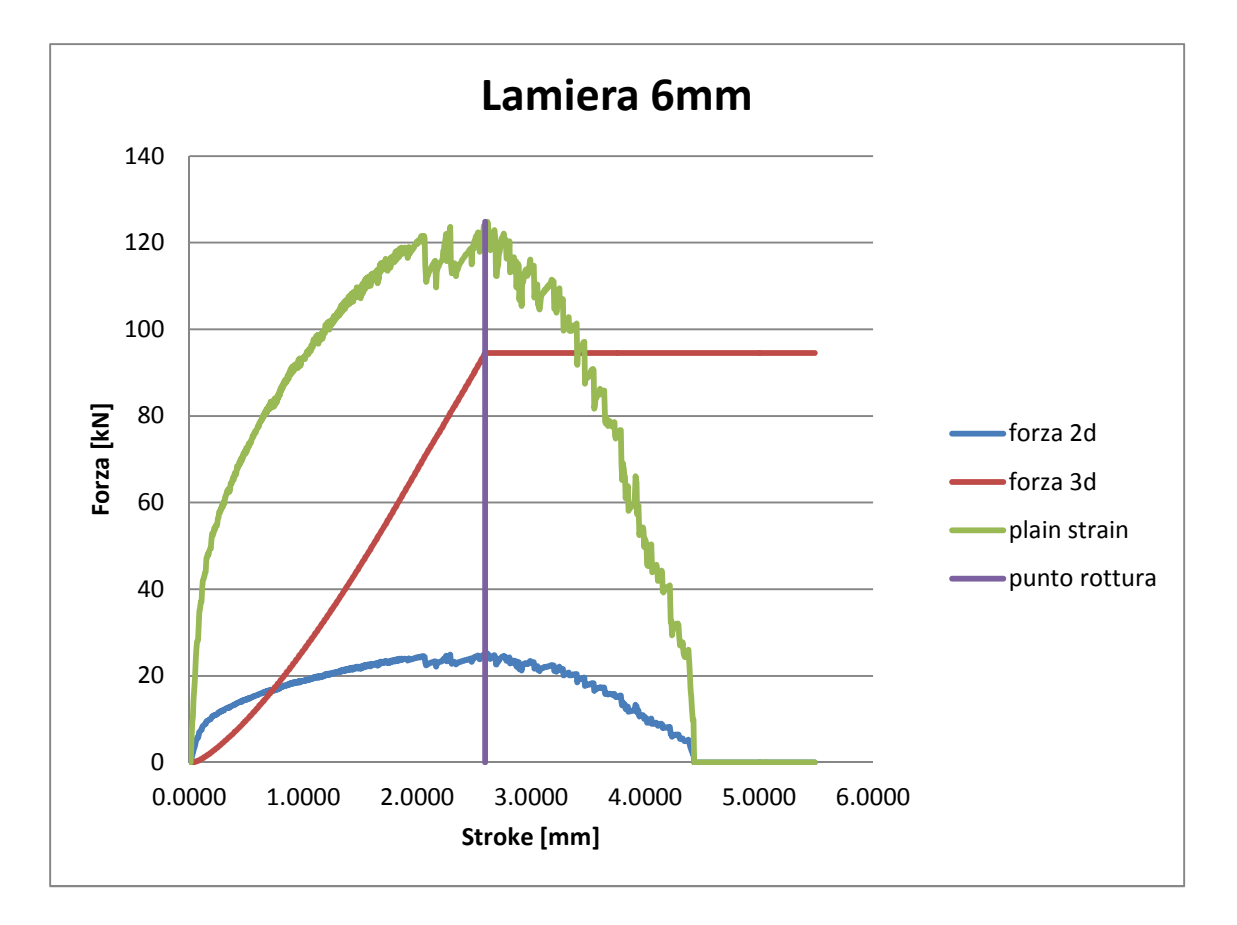

**Figura 74 Risultati della simulazione con spessore 6mm** 

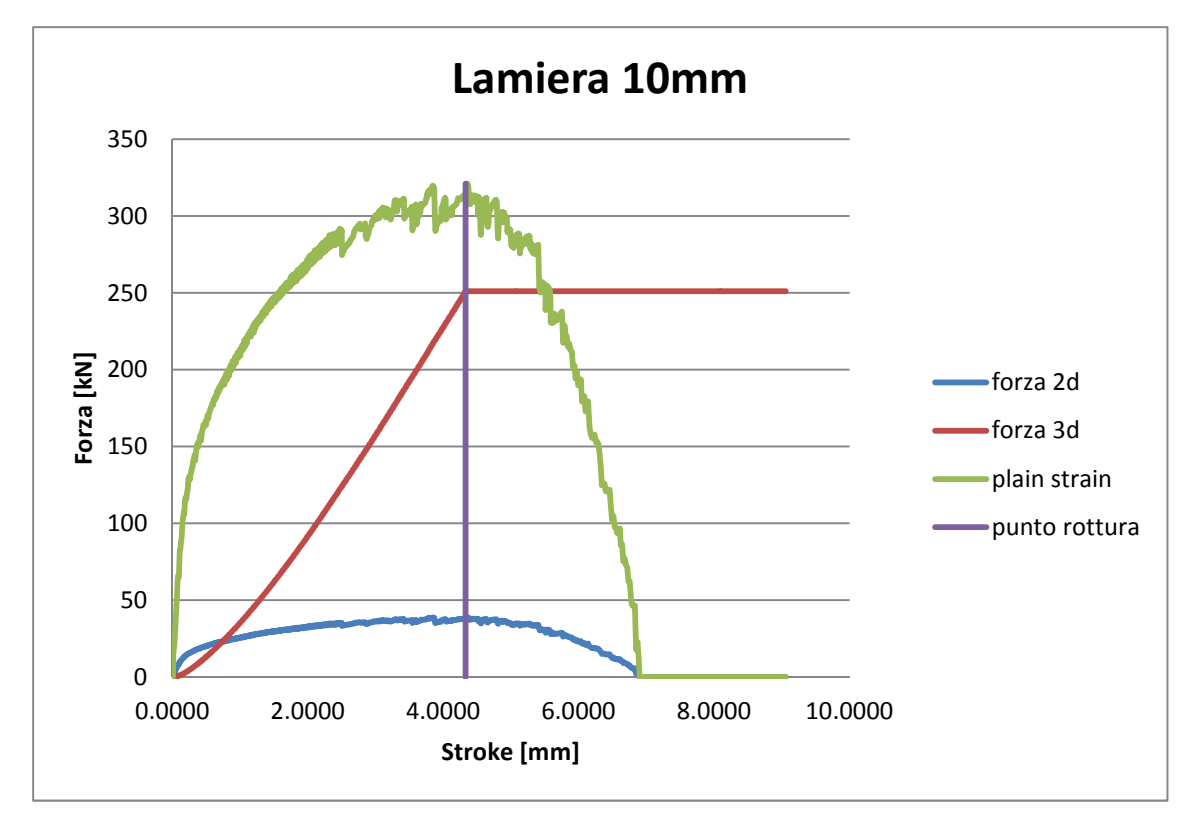

**Figura 75 Risultati della simulazione con spessore 10mm** 

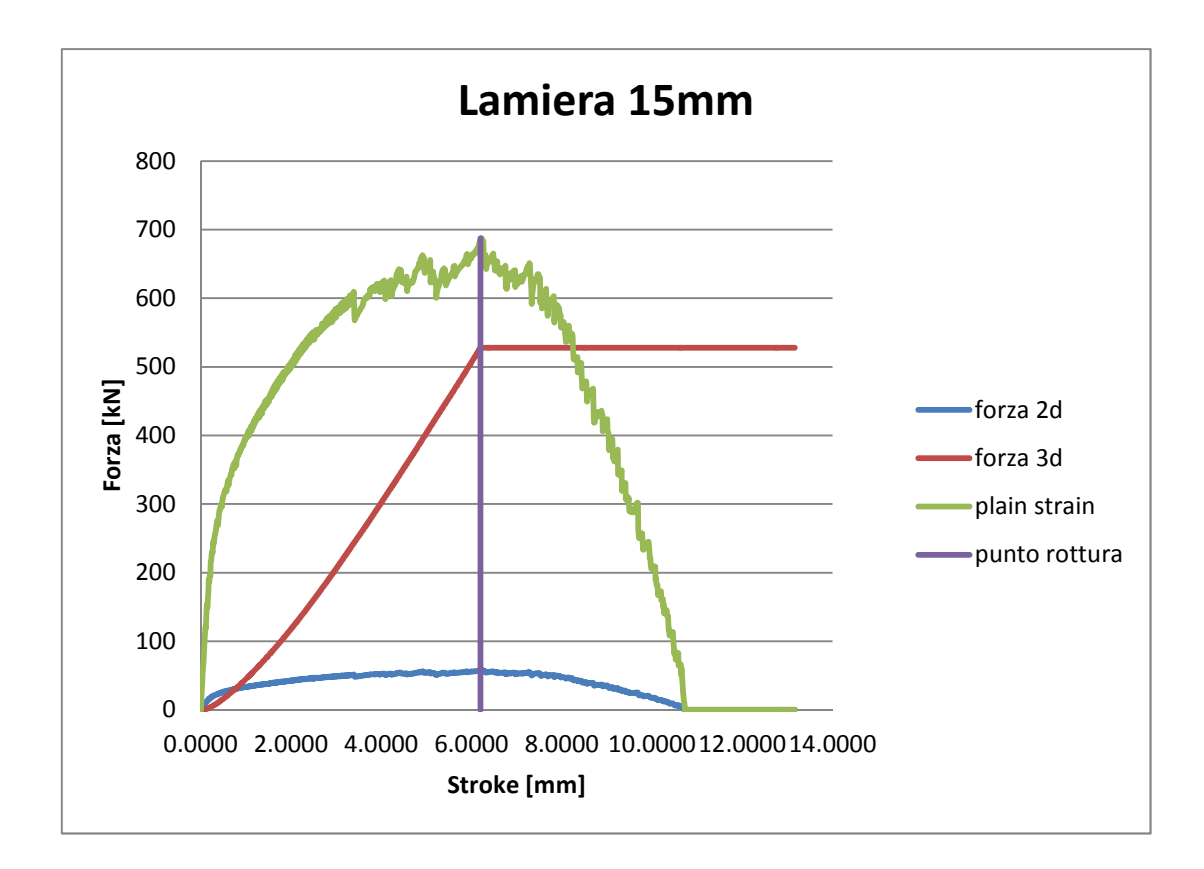

**Figura 76 Risultati della simulazione con spessore 15mm** 

# **7.3 Analisi dei risultati**

Per avere una visione d'insieme di seguito vi sono i grafici che riuniscono le forze cutter 3D e le forze plane strain delle simulazioni:

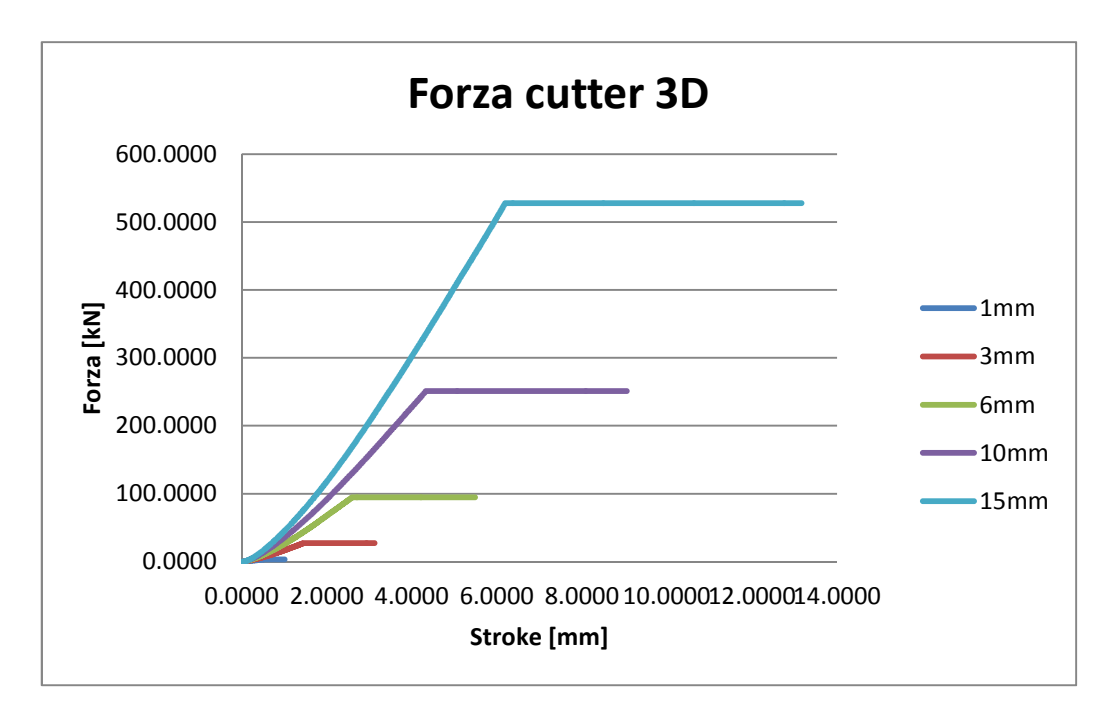

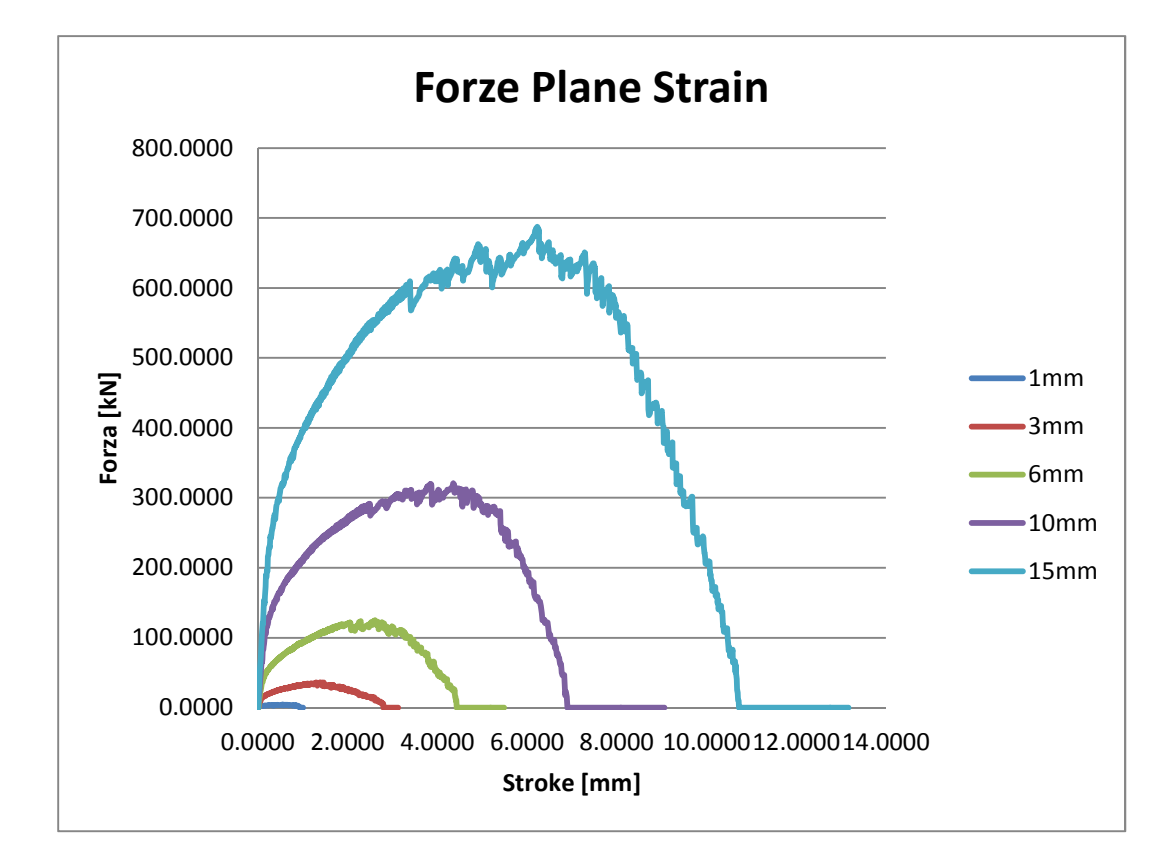

**Figura 78 Curve della forza plane strain al variare dello spessore** 

Altri dati interessanti che si possono ricavare dalle simulazionisono: forza cutter 3D massima, forza plane strain massima e corsa della lama al momento della forza massima (corsa massima). Avendo a disposizione il valore dello spessore della lamiera e quello della corsa massima è possibile ricavare la percentuale di corsa rispetto allo spessore, che indica il punto in cui si ha l'inizio della cricca.

Di seguito le tabelle e i grafici a confronto:

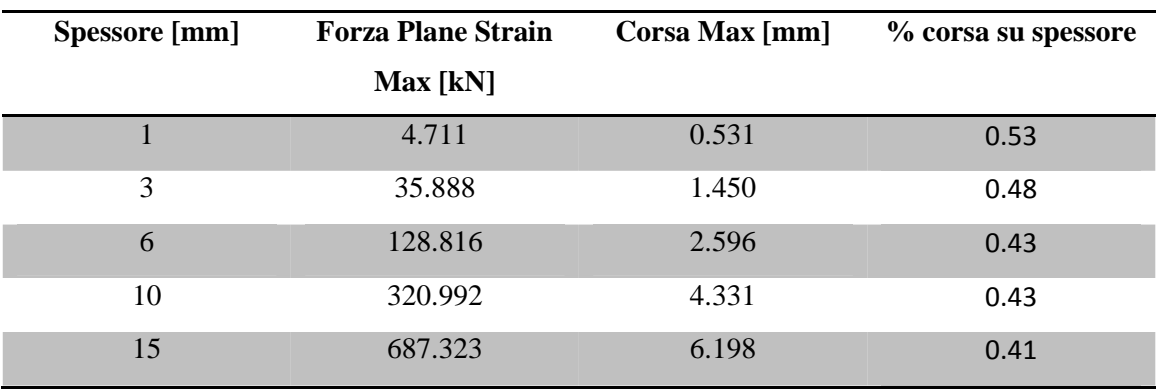

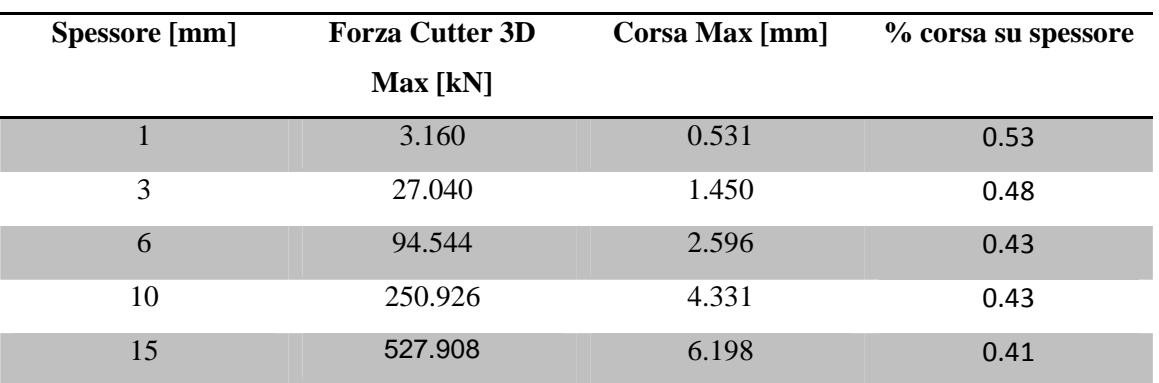

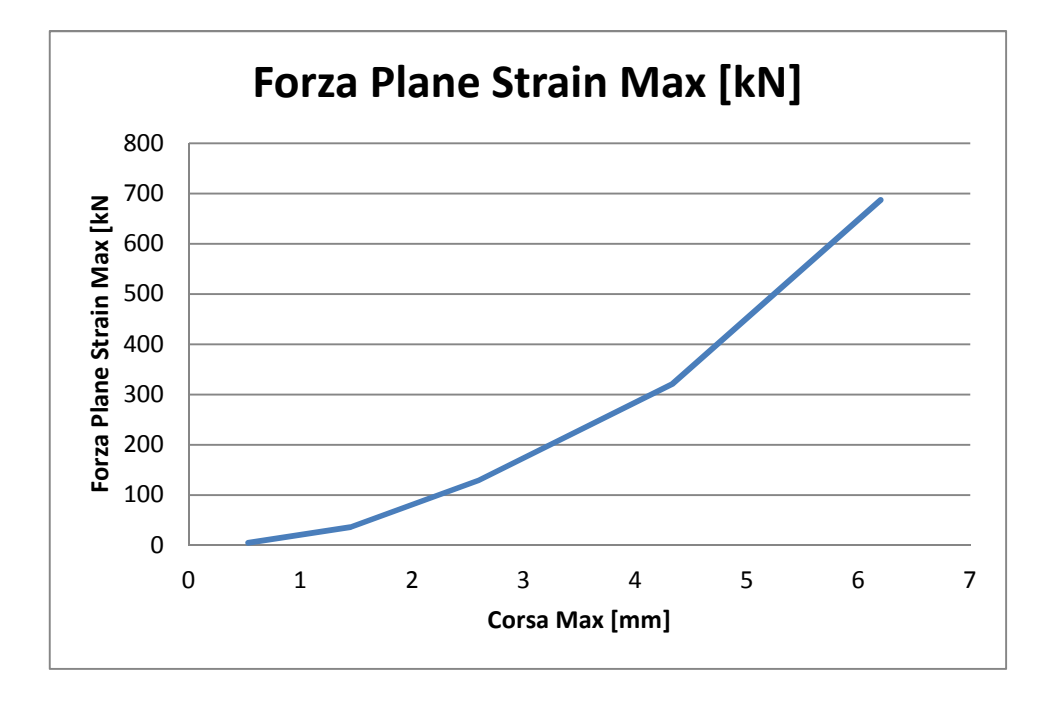

**Figura 79 Curva plane strain max su corsa max** 

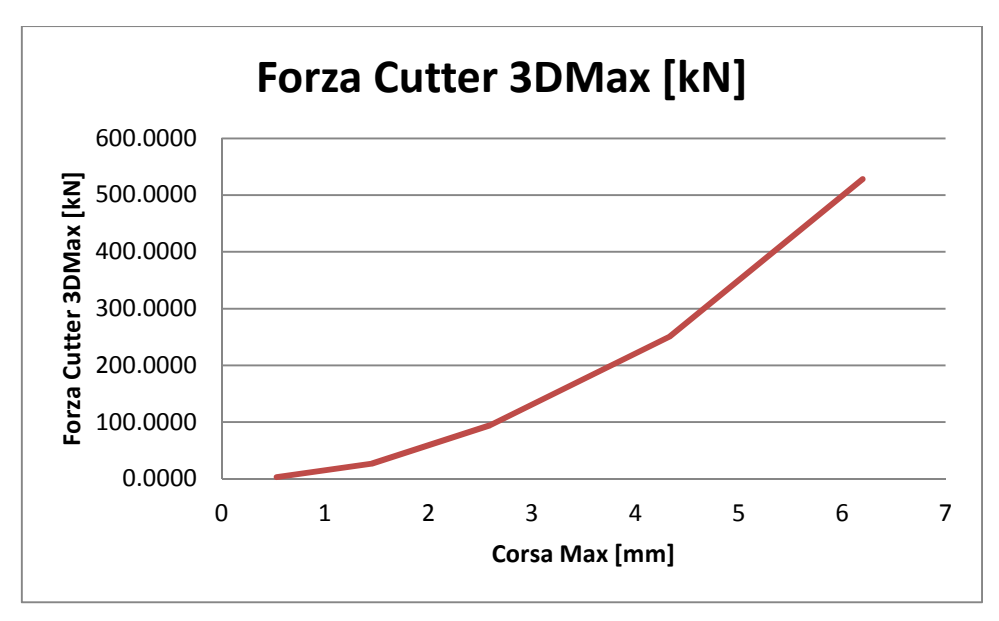

Interpolando i due grafici ottenuti con una equazione polinomiale di secondo grado otteniamo due formule empiriche che legano la Corsa Max alla Forza Plane Strain Max e alla Forza 3D Max:

Forza Plane Strain<sub>max</sub> = 18.244 
$$
\cdot
$$
 Corsa<sub>max</sub><sup>2</sup> - 3.3045  $\cdot$  Corsa<sub>max</sub> + 3.6297  
Forza Cutter 3D<sub>max</sub> = 14.008  $\cdot$  Corsa<sub>max</sub><sup>2</sup> - 2.0458  $\cdot$  Corsa<sub>max</sub> + 1.1573

E' possibile inoltre stimare la Corsa Max a partire dallo spessore del pezzo, in questo caso facendo semplicemente la media aritmetica delle %corsa ricavate:

$$
Corsa_{max} = 0.459 \cdot Spessore
$$

Sostituendo quest'ultima equazione nelle due precedenti è possibile stimare la Forza Plane Strain<sub>max</sub> e la Forza Cutter  $3D_{max}$  a partire dallo spessore iniziale della lamiera che si intende lavorare.

# **CAPITOLO 8 Conclusioni**

Lo scopo di questa tesi è stato di approfondire l'analisi sul processo di cesoiatura, grazie all'aiuto del programma Simufact.Forming 11.0, con cui si è ricreato un modello virtuale del processo reale, che è servito per le simulazioni con il metodo a elementi finiti. Grazie a questo è stato possibile ricavare dalle forze 2D, i valori delle forze realmente agenti nella cesoiatura in 3D.

L'utilizzo del software ha permesso di eseguire molte prove diverse, facendo variare uno alla volta i parametri del processo, isolando le variazioni dovute a ciascuno di essi: si nota infatti come l'angolo di cesoiatura influisca nel ridurre la forza necessaria da applicare alla lama superiore.

Fondamentale inoltre il foglio di calcolo per l'analisi dei dati provenienti dal software, creato dal professor Guido Berti, con il quale si è potuto costruire i grafici delle forze 3D a partire dai dati 2D.

Sfruttando questa analisi numerica è possibile infatti ridurre sensibilmente il tempo di analisi di una particolare configurazione di cesoiatura, poiché una simulazione 2D impiega un tempo molto minore rispetto alla simulazione dello stesso processo ma in 3D. In questa tesi ci si è concentrati su un singolo materiale: l'AISI 304, ma le prospettive per il futuro sono che: non solo questo approccio venga utilizzato per qualsiasi altro materiale, ma venga utilizzato per analizzare processi simili come punzonatura e piegatura.

Per verificare a pieno la validità dei risultati ottenuti è importante effettuare prove sperimentali di quanto è simulato. Inoltre deve essere prestata la massima attenzione sui principali parametri che entrano in gioco nel processo come:

- Le proprietà fisiche del materiale, soprattutto l'UTS;
- Il gioco tra le lame;
- Lo spessore della lamiera;
- Il valore di danneggiamento;

ma anche altri possibili fattori influenzanti quali:

- La sporgenza della lamiera;
- L'usura delle lame.

# Bibliografia

- [1] R.De Ruvo, S.Simonetti C.Amerio, "Lavorazioni della lamiera," 2011. [Online]. http://seieditrice.com/tecnologie-e-tecniche-di-rappresentazionegrafica/files/2011/05/Lavorazioni-della-lamiera.pdf
- [2] Francesco Giaretta, "Studio e modellazione numerica del processo di tranciatura della lamiera," , 2011-2012.
- [3] AK Steel Corporation, "304/304L Stainless Steel," Ohio, 2013.
- [4] Azom, "Stainless Steel Grade 304 (UNS S30400)," 2001. [Online]. http://www.azom.com/article.aspx?ArticleID=965
- [5] Béla Leffler, "STAINLESS stainless steels and their properties,".
- [6] Stainless Structurals, "Technical data sheet: AISI 304, AISI 304L," 2013. [Online]. http://www.stainless-structurals.com/wp-content/uploads/2013/02/304-304L-data-sheets-1- 28-13.pdf
- [7] Schmid Kalpakjian, "Manufacturing Processes for Engineering Materials, 5th ed.," 2008.
- [8] Wikipedia. [Online]. it.wikipedia.org/wiki/Metodo\_degli\_elementi\_finiti
- [9] Harm Wisselink, "Analysis of Guillotining and Slitting Finite Element Simulations," University of Twente, the Netherlands, 2000.
- [10] Silvio Fanini, "Modelling of the Mannesmann effect in tube piercing," Università degli studi di Padova,.
- [11] Oscar Bjorklund, "Modelling of failure," Linkopings University, 2008.
- [12] Vukota Boljanovic, *Sheet Metal Forming Processes and Die Design*., 2004.
- [13] G.A.Berti and M.Monti, "Numerical modelling of sheet metal guillotining process," in *13. RoundTable Simulation in der Umformtechnik*.: Wohlmuth, Dr. H. Schaafstall und M., 2012, pp. 262-271.
- [14] Alberto Dal Soglio, "Studio e simulazione agli elementi finiti del processo di cesoiatura," Università di Padova, 2013.
- [15] Tecnicable. (2013) [Online]. http://www.tecnicable.co.uk/s.nl/ctype.KB/it.I/id.136/KB.36576/.f